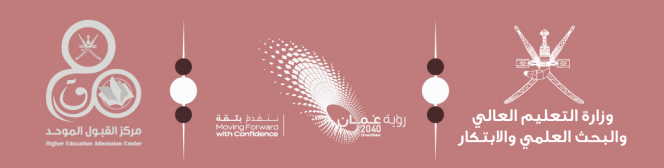

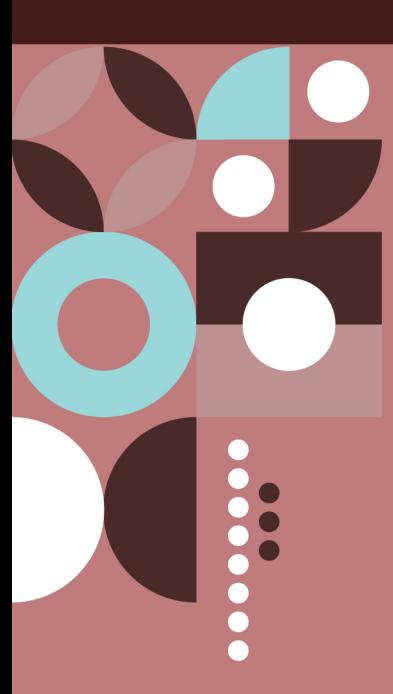

m

# clul Ilaüöca

### لبرنامج المنح الدراسيـة لأبنـاء دول مجلس التعاون لدول الخليج العربية

للالتحـاق بمؤسسات التعليم العالي (المرحلة الجامعية الأولى )

للعام الأكاديمي 2024/2023

,,,,,,,,,,,,

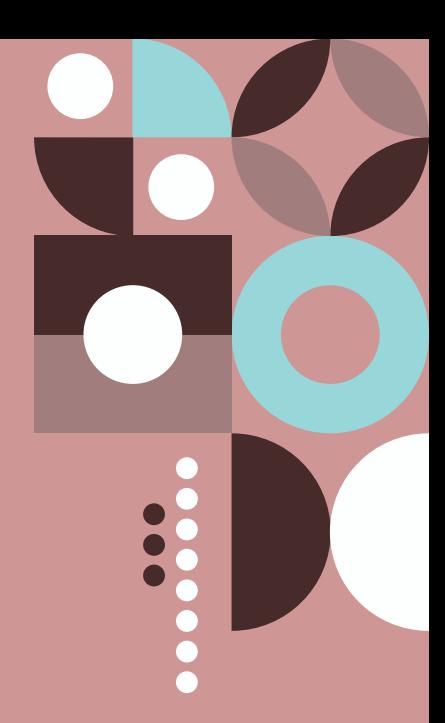

### **دليــــل المتقدم لبرنامج المنـــــح الدراسيــــة ألبنـــــاء دول مجلـس التعاون لدول الخليج العربية**

لاللتحاق بمؤسسات التعليم العالي ) المرحلة الجامعية األولى (

للعـــام الأكاديمــــي 2024/2023

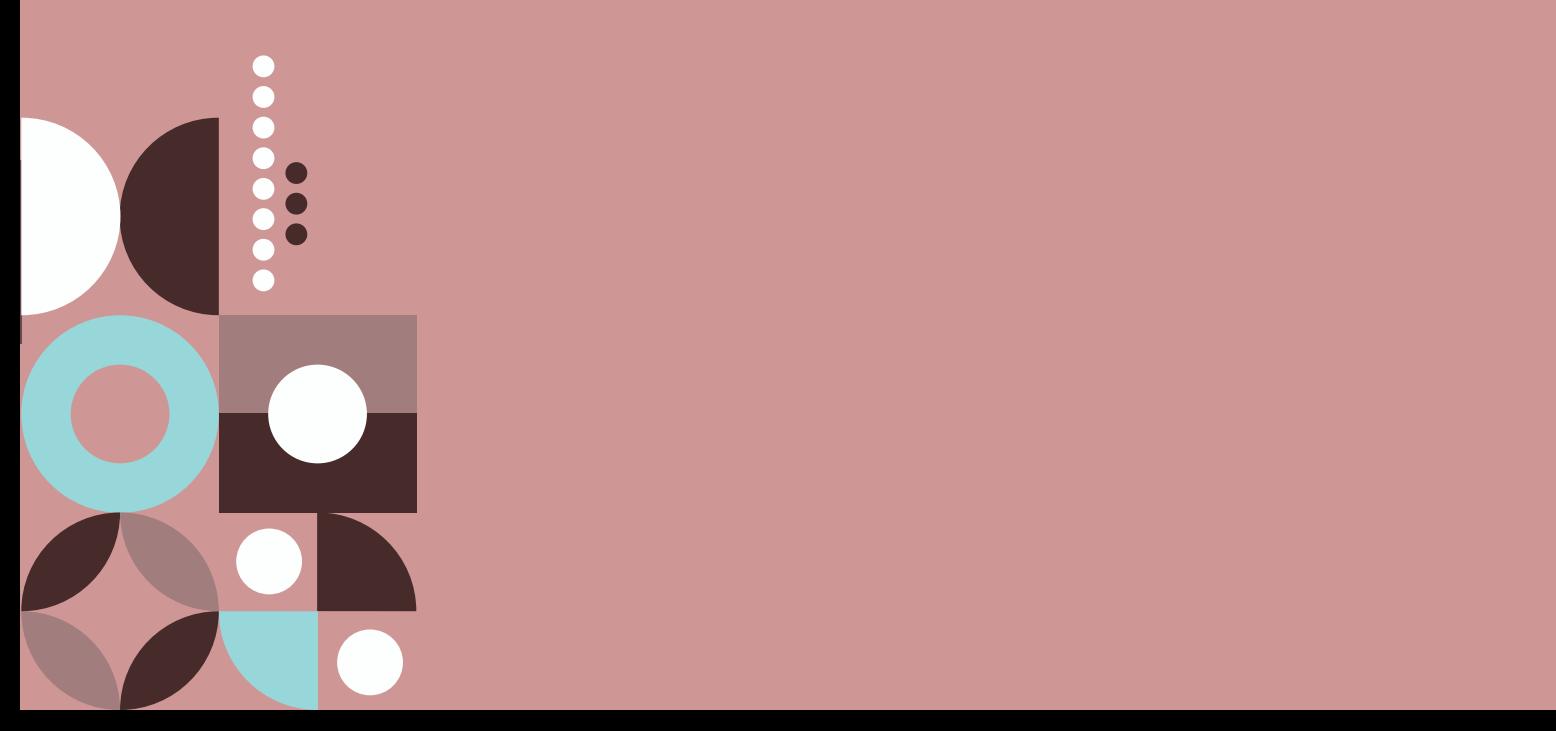

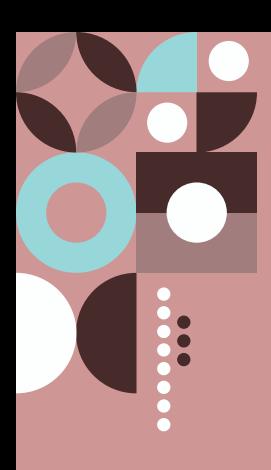

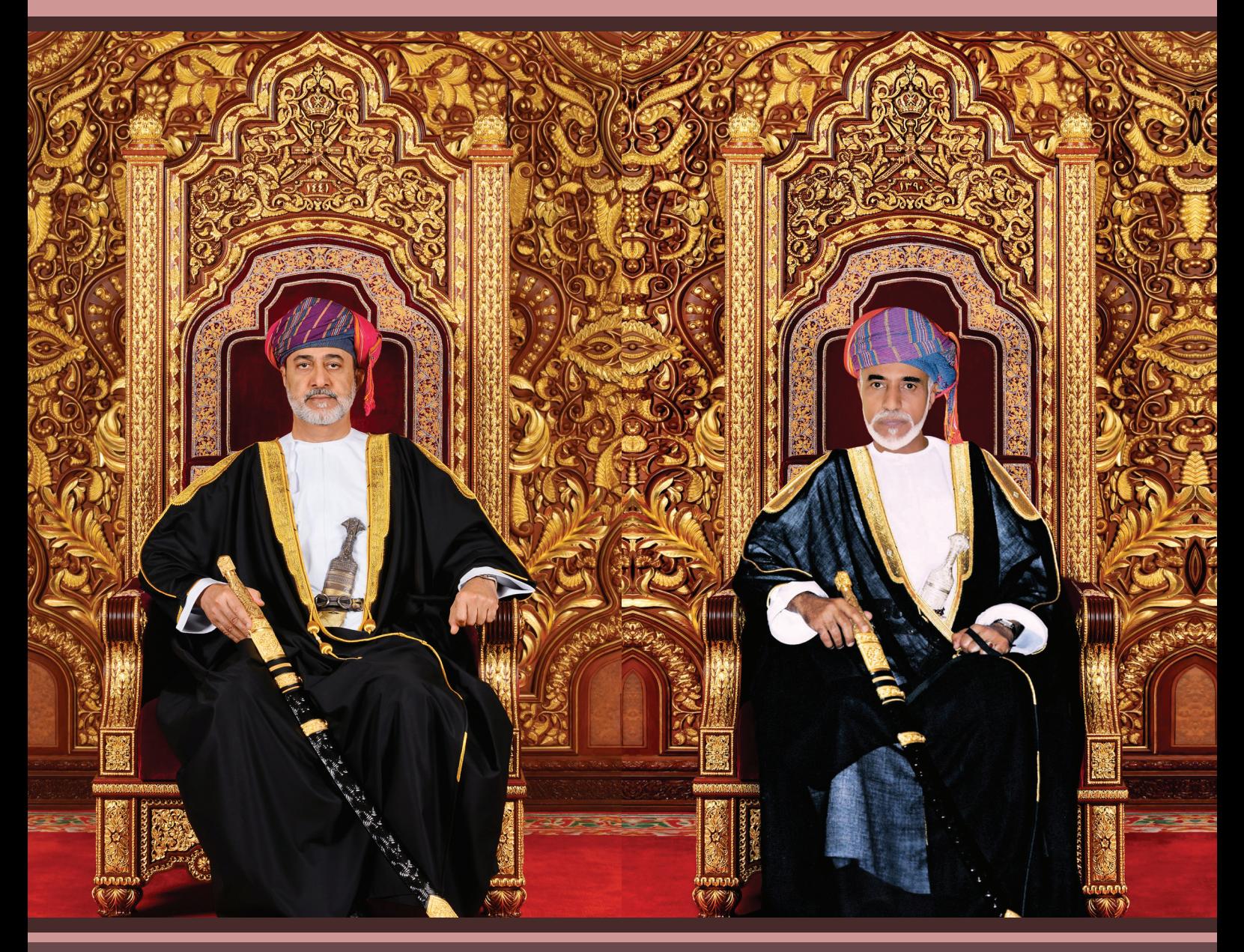

حضرة صاحب الجاللة السلطان قابوس بن سعيد بن تيمور -طيب اهلل ثراه - -حفظه اهلل ورعاه -

حضرة صاحب الجلالة السلطان هيثم بن طارق المعظم

## $\bullet$

### الفهــــرس

<span id="page-3-0"></span>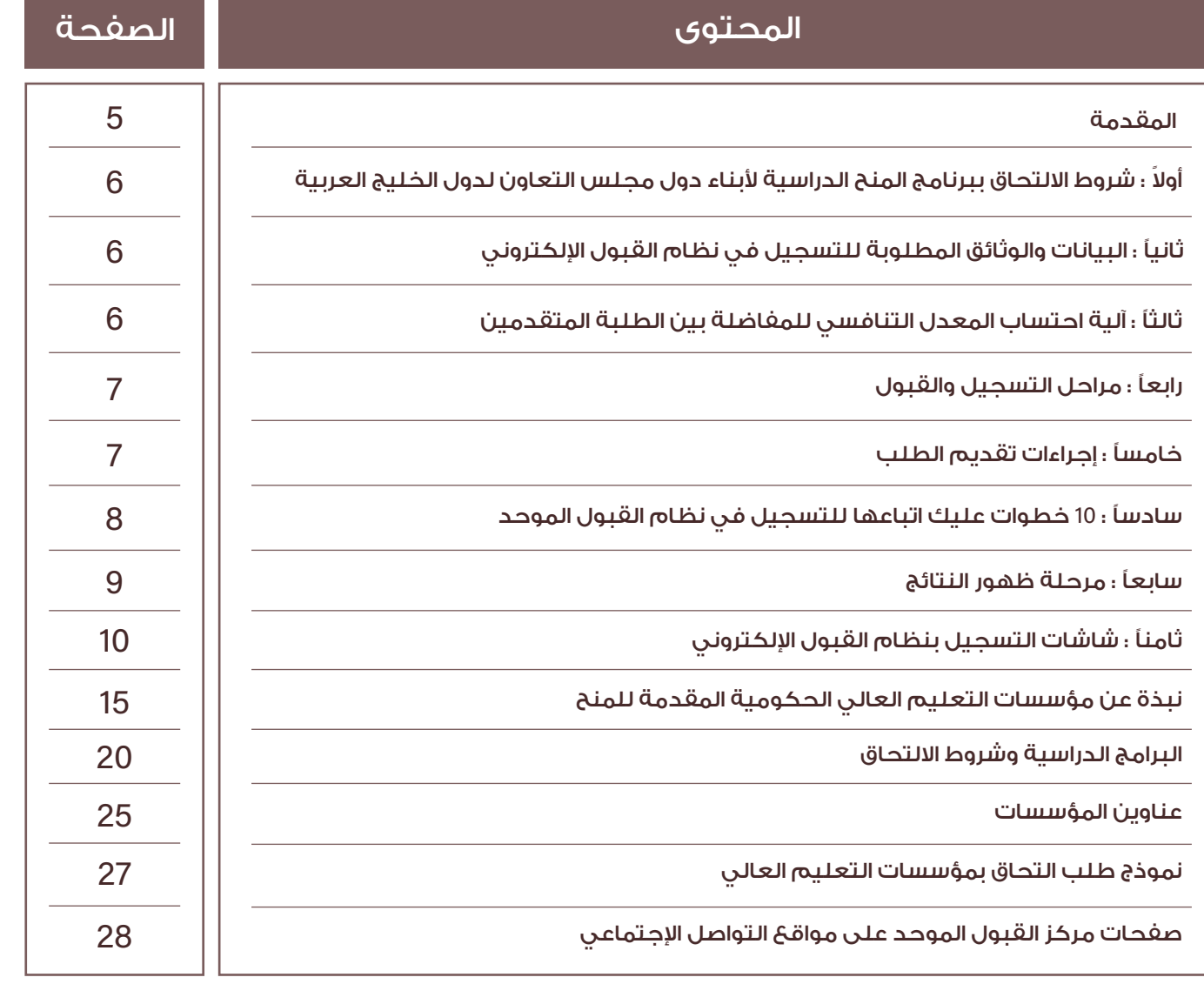

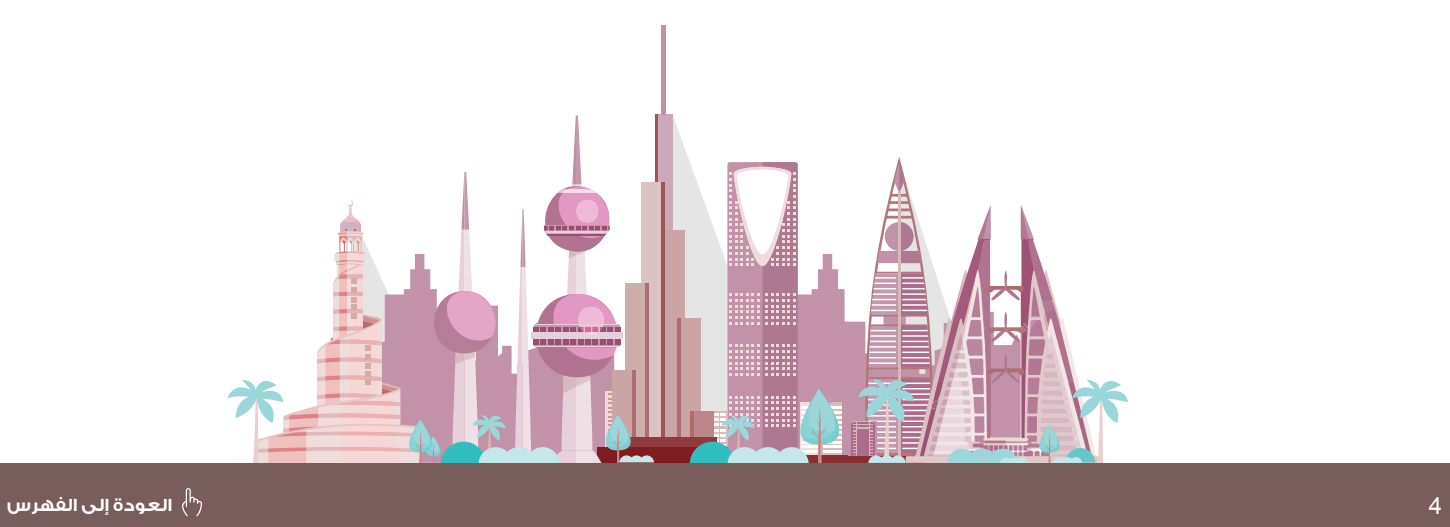

### المقدمــــــة

<span id="page-4-0"></span>إشــارة إلــى قــرار مجلــــــــس التعـــــــاون لـــــــدول الخليــج العربيــة فــي دورتــــــــه الثامنـــــة ) الريـــاض - ديســـمبر 1987( الخـــاص بمســـاواة طـــاب دول مجلـــس التعـــاون فـــي مؤسسـات التعليـم العالـي فـي القبـول والمعاملـة مـع طـاب الدولـة مقـر الدراسـة.

يســرنا أن نضــع بيــن أيديكــم دليــل المتقــدم لاللتحــاق بمؤسســات التعليــم العالــي ُ فــي ســلطنة عمــان للعــام األكاديمــي 2024/2023 للطلبــة مــن أبنــاء دول مجلــس التعــاون لــدول الخليــج العربيــة المقيميــن فــي ســلطنة عمــان ممــن أنهــوا دراســة الصــف الثانــي عشــر بإحــدى المــدارس العمانيــة أو الدوليــة بالســلطنة.

وهـــذا الدليـــل يوفـــر نبـــذة تعريفيـــة عـــن البرامـــج الدراســـية المطروحـــة وشـــروط االلتحـاق بهـا، ومواعيـد وآليـات التسـجيل والقبـول فـي مؤسسـات التعليـم العالـي الحكوميـة **( جامعـة السـلطان قابـوس – جامعـة التقنيـة والعلـوم التطبيقيـة** - كليـــة عمـــان للعلـــوم الصحيـــة - كليـــة العلـــوم الشـــرعية (.

واللّه ولي التوفيق.

OOO مركز القبول الموحد OOO

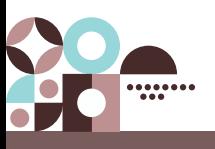

#### <span id="page-5-0"></span>ً أوال: شروط االلتحاق ببرنامج المنح الدراسية ألبناء دول مجلس التعاون لدول الخليج العربية

- -1 أن يكون الطالب المتقدم أحد مواطني دول مجلس التعاون لدول الخليج العربية.
- 2- أن يكــون الطالــب مقيــم فــي ســلطنة عمـان إقامــة دائمــة (مــدة لا تقــل عــن عـام دراســي كامــل)، وحصــل علــي شــهادة دبلــوم التعليــم العــام أو مــا يعادلــه مــن إحــدى المــدارس العمانيــة أو المــدارس الدوليــة بالســلطنة.
- -3 أن يكـون الطالـب حاصـل علـى دبلـوم التعليـم العـام أو مـا يعادلـه للعـام الدراسـي الحالـي 2023/2022 )حديـث التخـرج).
- -4 أن ال يتجـــاوز عمـــر الطالـــب 25 عامـــً فـــي األول مـــن أكتوبـــر مـــن العـــام الـــذي يســـجل فيـــه ) أي أن يكـــون مـــن مواليـــد مـــا بعـــد 1998/10/01(، وأن ال يقـــل عـــن 16 عامـــ.ً
	- -5 أن يحقق شروط التقدم للبرنامج الوارد في القسم الخاص بالبرامج الدراسية وشروط االلتحاق بها.
- -6 أن يقـدم شـهادة المعادلـة صـادرة مـن وزارة التربيـة والتعليـم بالسـلطنة إذا كان الطالـب مـن مخرجـات الشـهادات غيـر العمانيـة.
- -7 علـــى الطالـــب المقبـــول اإللتـــزام باألنظمـــة واللوائـــح المعمـــول بهـــا فـــي وزارة التعليـــم العالـــي والبحـــث العلمـــي واالبتـــكار بســـلطنة عمـــان والمؤسســـة المقبـــول بهـــا.

### مـــــــــالحظـــــــة

الطلبــة غيــر العمانييــن مــن أبنــاء العمانيــات يمكنهــم التســجيل والتنافــس مــن خــال النظــام اآلخــر الخــاص بالطلبــة العمانييــن.

### ثانيًا: البيانات والوثائق المطلوبة للتسجيل في نظام القبول اإللكتروني

#### **:ً الطلبة الدارسين في المدارس العمانية أوال**

يسـتلم مركـز القبـول الموحـد بيانـات الطلبـة الدارسـين فـي المـدارس العمانيـة مـن خـال وزارة التربيـة والتعليـم، لـذا وأثنـاء التسـجيل فـي النظـام علـى الطلبـة التأكـد مـن صحـة بياناتهـم المتوفـرة فـي نظـام القبـول اإللكترونـي، وفـي حـال وجـود أي خطـأ عليهـم مراجعـة مركـز القيـاس والتقويـم التربـوي بـوزارة التربيـة والتعليـم لتعديـل بياناتهـم.

#### **ثانيًا: الطلبة الدارسين في المدارس الدولية**

علــى هــؤالء الطلبــة إدخــال بياناتهــم الشــخصية ودرجاتهــم النهائيــة فــي نظــام القبــول اإللكترونــي بأنفســهم، كمــا عليهــم إرفــاق الوثائــق التاليــة فــي الفتــرات المحــددة لذلــك:

-1 صورة من الشهادة وكشف الدرجات.

2- شهادة المعادلة الصادرة من وزارة التربية والتعليم (للشهادات غير العمانية).

3- صورة من بطاقة الإقامة (سارية المفعول).

#### ثالثًا: آلية احتساب المعدل التنافسي للمفاضلة بين الطلبة المتقدمين

المعـدل التنافسـي هـــو المعـــدل الـــذي يحتســـبه نظـــام القبـــول الموحـــد للطالـــب أثنـــاء الفـــرز اإللكترونـــي فـــي كل برنامــج ( التخصص )، بنــاء علــى معــدل درجـات جميــع المـواد التــى درســها الطالــب، إضافـة إلـى معـدل درجـات المـواد المطلوبــة للبرنامــج وقــد يختلــف المعــدل التنافسـي لنفـس الطالـب مـن برنامـج آلخـر بإختالف المـواد المطلوبـة فـي كل برنامــج والمعادلـة الحسـابية لإيجـاد المعـدل التنافســي هــي:

**المعدل التنافسي = معدل درجات جميع المواد التي درسها الطالب ×** %**40 + معدل درجات المواد المطلوبة للتخصص ×** %**60** 

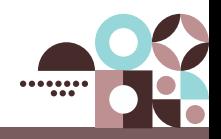

رابعًا: مراحــــــــــل التسجيــــــــــل والقبـــــول ً

<span id="page-6-0"></span>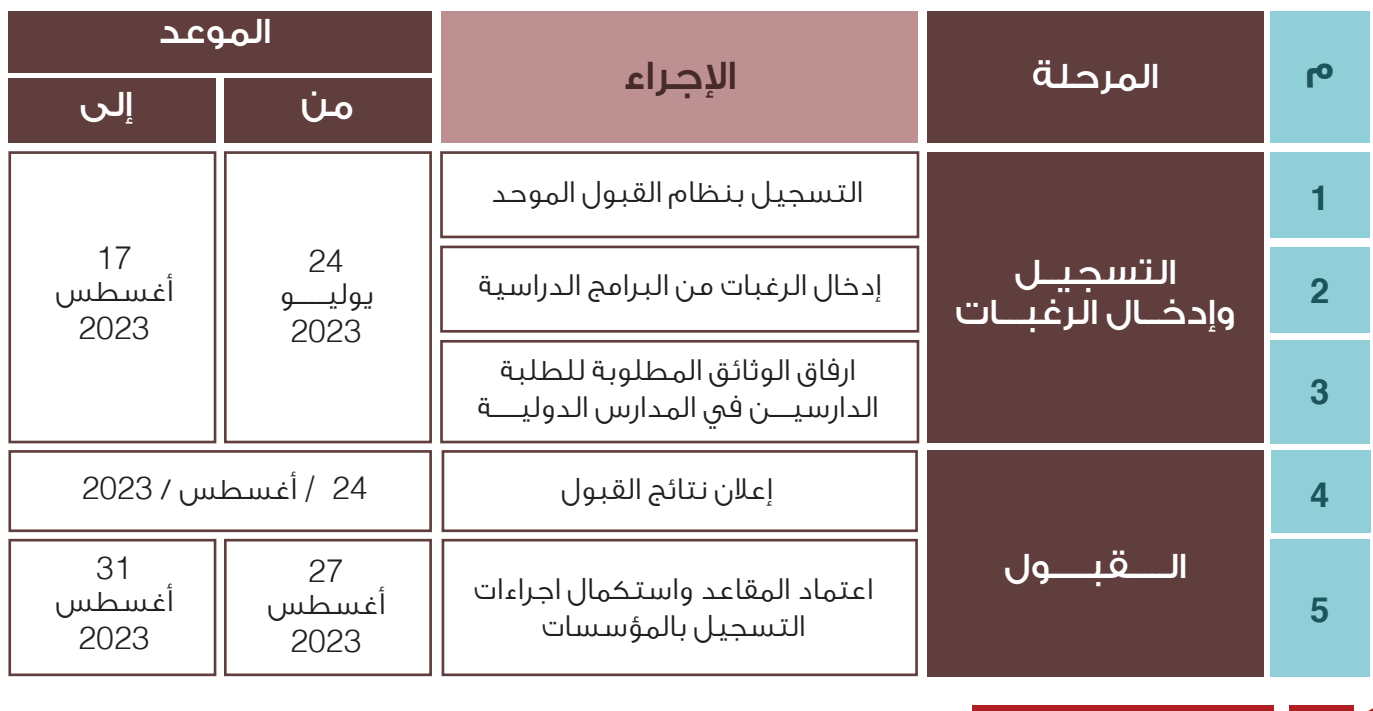

#### $\bullet$   $\bullet$   $\bullet$ مـــــــــالحظـــــــة

التواريـخ والمواعيـد المشـار إليهـا أعـاه قـد تتغيـر ويمكـن الرجـوع إلـى الموقـع الرسـمي لمركـز القبـول الموحـد **om**.**gov**.**heac**.**[www](http://www.heac.gov.om )**

#### خامسًا: إجراءات تقديم الطلب

#### **- مرحلة التسجيل وإدخال الرغبات :**

على الطالب الراغب بالتنافس على المنح الدراسية إتباع األتي:

- 1 التسجيـــل فــي نظـــام القبـــول الموحـــد بالولـــوج للموقــع اإللـــكترونــــي للمـــركــــز **om**.**gov**.**heac**.**[www](http://www.heac.gov.om )** ( للحصـول علــى رقـم مسـتخـدم ورقـم سـرى ) والإحتفـاظ بالرقــم وعـدم البـوح بـه.
- 2 علـى جميـع الطلبـة ضـرورة التسـجيل واختيـار البرامـج فـي هـذه الفتـرة، كمـا أن عليهـم اإللتـزام بمواعيـد الفتـرات المحـددة.
- 3 الطلبـة الـواردة بياناتهـم مـن وزارة التربيـة والتعليـم عليهـم التأكـد مـن صحـة بياناتهـم الشـخصية ) اإلسم، تاريـخ الميـلاد، نــوع الجنــس، رقم بـطاقة المقيم،الـخ......)، وفــي حالــة وجــود أي خطــأ عليـهــم مـراجعــة مركــز القيــاس والتقويـم التربـوي بـوزارة التربيـة والتعليـم علـى الأرقـام التاليـة: (24253895 - 24245831- 24245831 24255745 - 24255141 - 24253711(.
- 4 استكمل كافة البيانات المطلوبة عند التسجيل في نظام القبول الموحد اإللكتروني، مع الحرص على وجود أرقام هواتفك وبريدك اإللكتروني، والتي من شأنها أن تمكن المركز من التواصل معك في حالة حصولك على عرض لمقعد دراسي. لذلك من الضروري جدًا تزويدنا برقم هاتفك النقال ألهميته في استقبال رسائل مهمة من المركز مثل عرض لمقعد دراسي.
- 5 تحـدد مؤسسـات التعليـم العالـي الحد األدنى للقبول في كل برنامـج دراسـي ، لـذا يجـب عليـك التأكـد مـن تحقيقهـا قبـل التقـدم لاللتحاق بـأي برنامـج دراسـي، وعليـه عنـد التقـدم ألي برنامـج يرجـى التأكـد مـن أنـك مسـتوف ألدنى متطلبـات االلتحاق بذلـك البرنامـج مـن حيـث المـواد الدراسـية المطلوبـة، والدرجـات فـي كل مـادة.
- 6 يجـب أن ترتـب البرامـج الدراسـية التـي ترغـب فـي دراسـتها حسـب األفضلية، لكـون نظـام القبـول اإللكتروني يعمـل علـى تلبيـة أفضـل رغباتـك.
	- 7 ننصحـك بإختيـــــــار أكبـر عـدد مـن البرامـج المسـتوفي لمتطلباتهـــــــا مـن المؤسسـات كافـــــة ، وذلـك ضمانـــــــًا لـك للحصـول علـى فرصـة فـي إحـدى البرامـج المختـارة.

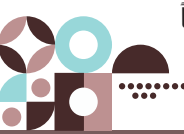

<span id="page-7-0"></span>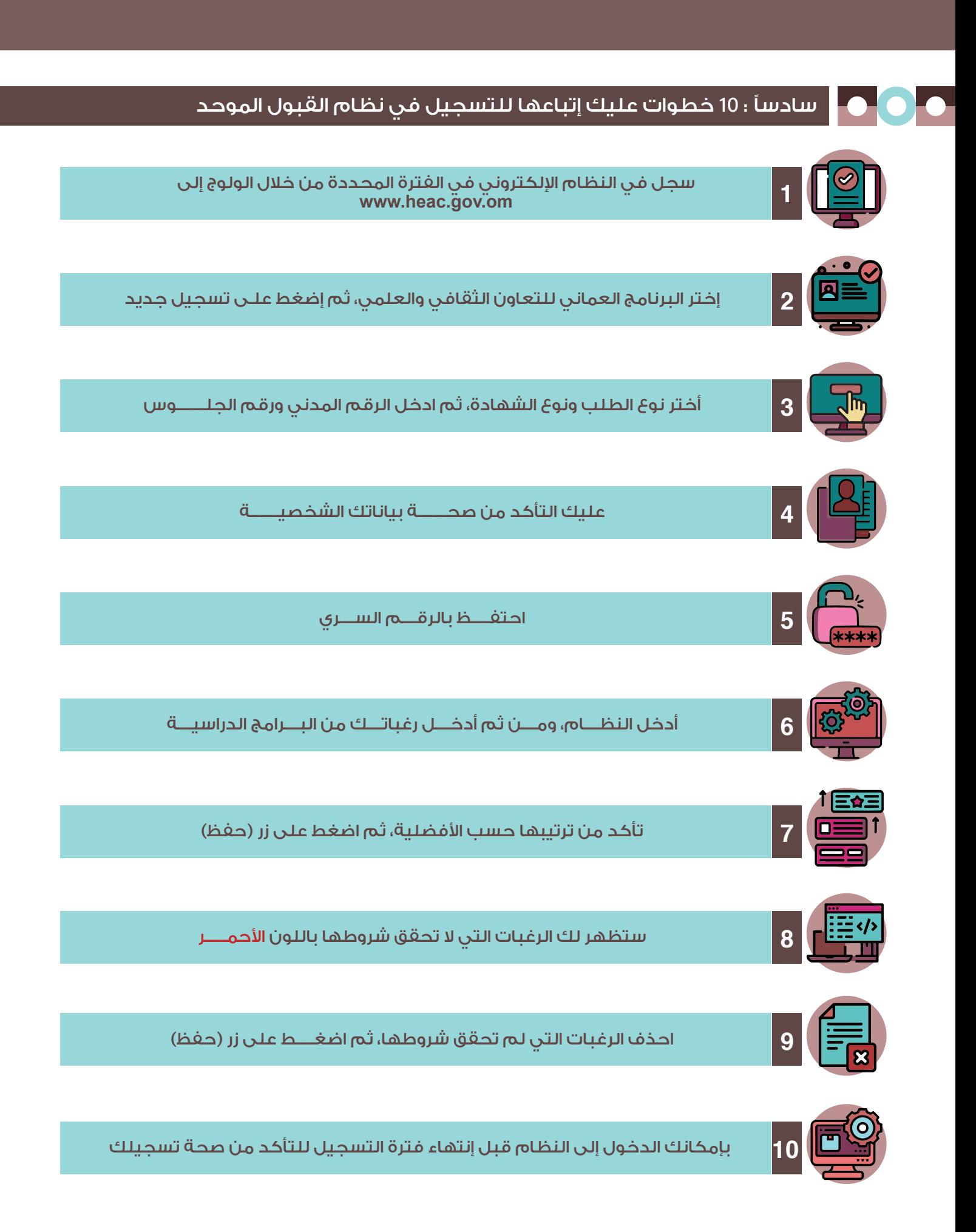

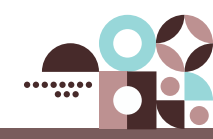

#### سابعًا : مرحلة ظهور النتائج

بعـد االنتهـاء مـن مرحلـة التسـجيل وإدخـال الرغبـات سـيتم اإلعلان عـن نتيجـة الفـرز حيـث سـيتم عـرض المقعـد الدراسـي عليـك حسـب ترتيبـك فـي قائمـة اإلسـتحقاق أي أن كل متقـدم مـن المتقدميـن المسـتحقين سـوف يحصـل علـى عـرض واحـد بمقعـد دراسـي واحـد، وهـذا المقعـد سـيكون بنـاء علـى أعلـى رغبة يكون الطالب مسـتحقًا لهـا اعتمادًا على نتائج اإلمتحانات وشـروط المؤسسـة المتقدم إليها كل طالب والمقاعد المتوفـرة بـكل برنامـج.

يتلقـى كل طالـب مقبـول فـي برنامـج مـا- يحتفـظ مركز القبـول الموحد برقـم هاتفـه النقـال - رسـالة نصيـة فـي اليـوم الـذي تعلـن فيـه النتائـج يوضح له فيها اسـم المسـتخدم ) رقم البطاقة المدنية ( ورمز البرنامج المقبول فيه علمًا بأن خدمة الرسـائل النصية القصيرة خدمة مسـاعدة، وال يتحمـل المركـز مسـؤولية عـدم اسـتالم الطالـب لهـذه الرسـالة. لـذا عليـه الولـوج إلـى الموقـع اإللكترونـي لمركـز القبـول الموحـد ومشـاهدة العـرض فـي نظـام القبول.

سـيتم إعطـاؤك فتـرة محـددة لقبولـك للبرنامـج ) التخصـص( المقـدم لـك وعليـك الـرد بالقبـول أو الرفـض واسـتكمال إجـراءات التسـجيل فـي المؤسسـة المقبـول بهـا قبـل انتهـاء الفتـرة المحـددة لذلـك، وفـي حالـة حلـول السـاعة 02:00 بعـد الظهـر بتوقيـت السـلطنة من آخـر يوم محدد لذلـك، ولـم يسـتلم المركـز ردك، فسـوف تفقـد حقـك فـي الحصـول على المقعـد الدراسـي، وال يحـق لـك المطالبـة بـه بعـد ذلك، وعند اسـتكمالك كافـة إجـراءات القبـول بالمؤسسـة المقبـول بهـا حسـب اآلليـة التـي

<span id="page-8-0"></span>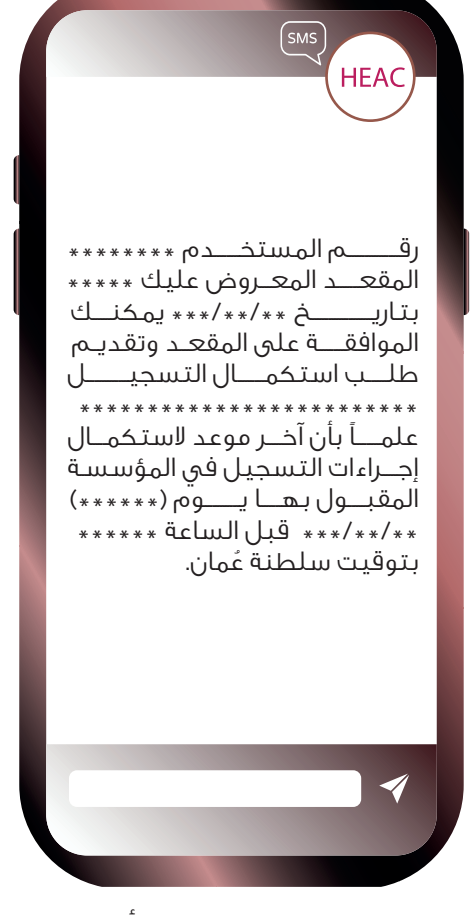

تحددهـا المؤسسـة، سـتصلك رسـالة قصيـرة تفيـد بذلـك، وعليـك التأكـد مـن إسـتالم تلـك الرسـالة، أو الرجـوع إلـى نظـام القبـول للتأكـد مـن حالـة تسـجيلك.

#### **إذا رغبت في قبول العرض فعليك تقديم طلب استكمال إجراءات التسجيل بإحدى الطريقتين اآلتيتين :**

- -1 الدخول إلى الموقع اإللكتروني للمركز **[om.gov.heac.www](http://www.heac.gov.om)** ثم إلى نظام القبول اإللكتروني لتأكيد قبولك للعــــــــرض.
- 2 إرسل رسالة نصية )SMS )من هاتفك النقال إلى الرقم **)90190(** بكتابة الحرف **)A )**وبجواره رقمك السري بمركز القبول الموحد. وسوف تستلم بعد ذلك رسالة نصية أخرى تؤكد تَلقّي القبول الذي أرسلته بشكل صحيح وتنص على: **" لقد قمت بإعتماد العرض بنجاح".**
- 3 إذا لم تتلق رسالة لتأكيد العرض من المركز خالل **نصف ساعة** فعليك الدخول إلى نظام القبول اإللكتروني والتأكد من قبول العــــــرض.
- 4 ثم عليك استكمال إجراءات التسجيل في المؤسسة المقبول بها، بحسب اآللية المتبعة في كل مؤسسة. والجدول التالي يوضح آلية استكمال اجراءات التسجيل في مؤسسات التعليم العالي :

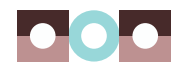

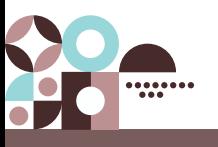

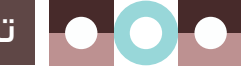

تابع / سابعًا : مرحلة ظهور النتائج

#### - طريقة استكمال اجراءات التسجيل

<span id="page-9-0"></span>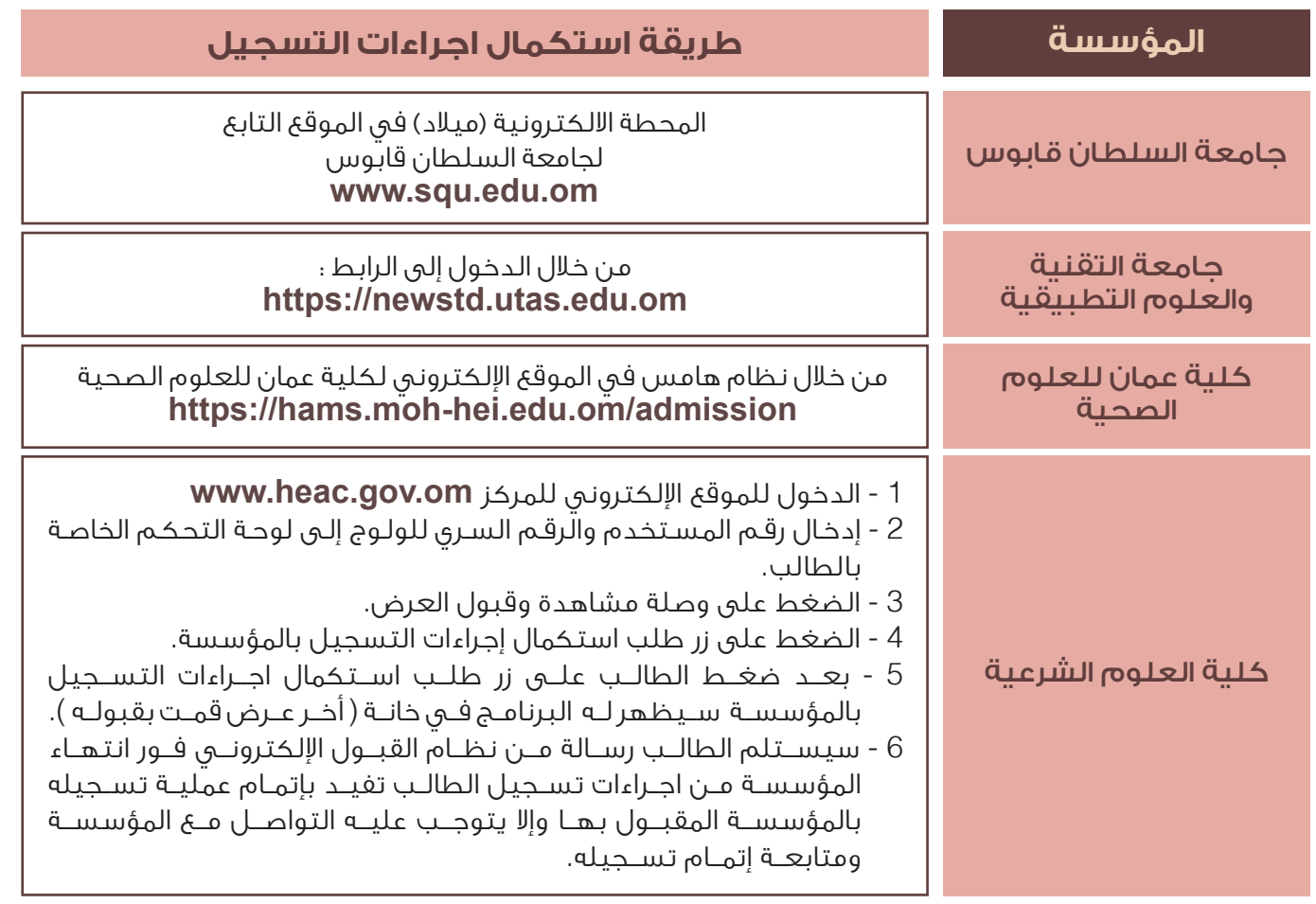

#### ثامنًا: شاشات التسجيل بنظام القبول اإللكتروني

- **1 -** الدخول على موقع مركز القبول القبول الموح[د](http:// www.heac.gov.om ) **[om.gov.heac.www](http:// www.heac.gov.om )**
	- **2 -** الضغط على أيقونة البرنامج العماني للتعاون الثقافي والعلمي.
		- **3 -** الضغط على أيقونة تسجيل.

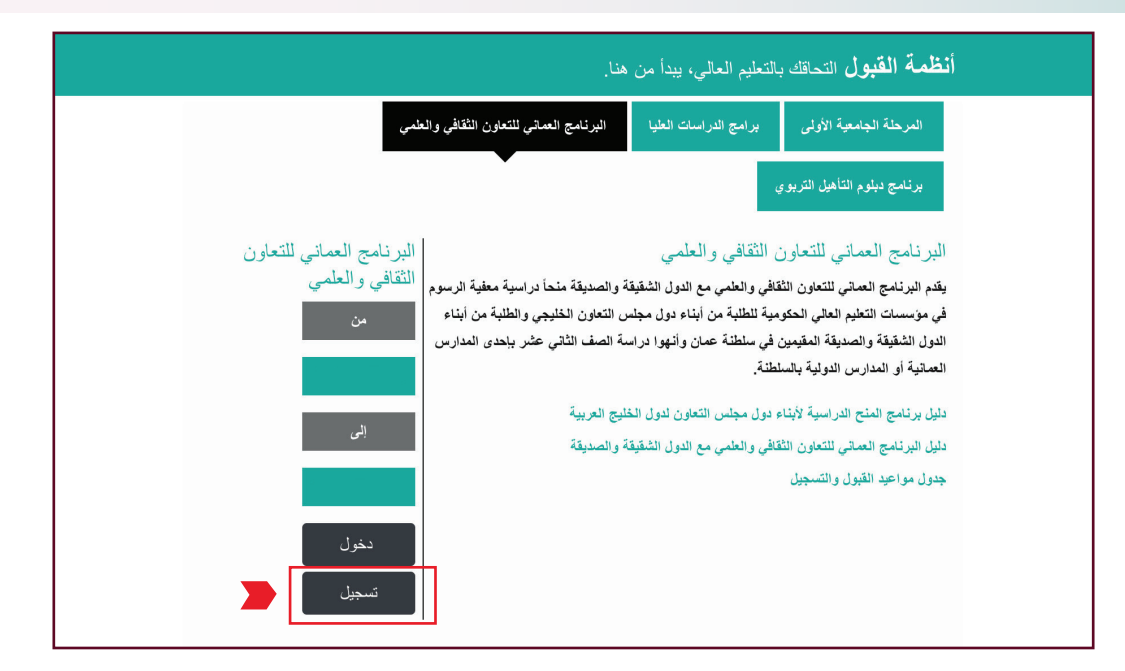

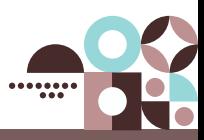

#### تابع / ثامنًا: شاشات التسجيل بنظام القبول اإللكتروني

– ستظهر شاشة الدخول برقم المستخدم والرقم السري قُم بالضغط على ( اضغط هنا ) في أسفل الشاشة إذا لم تكن مسجل مسبقًا.

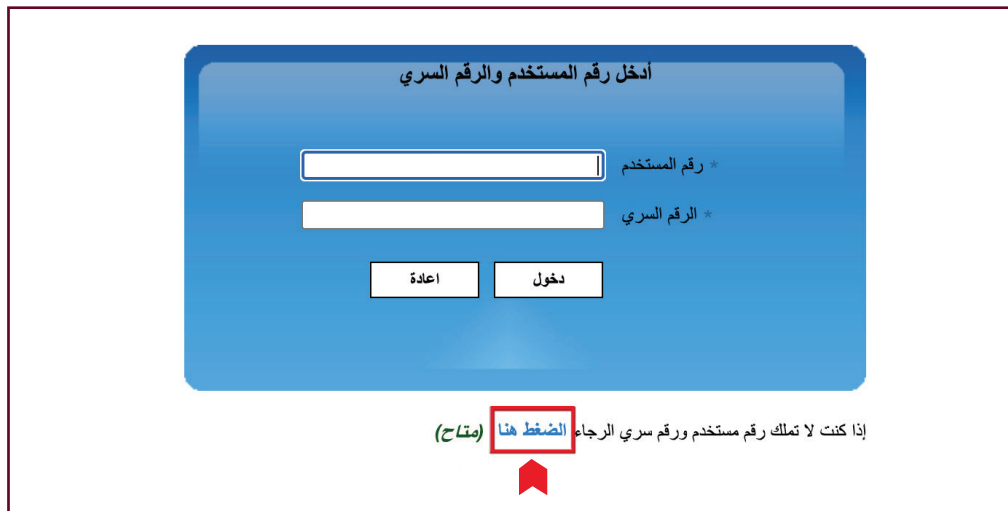

#### - شاشة التسجيل في النظام.

 $\bullet$ 

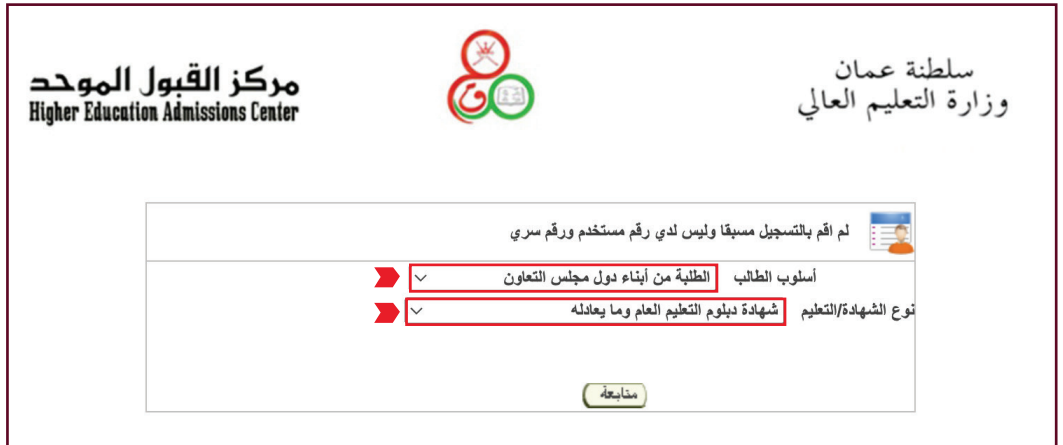

– أدخل رقم الطالب المدني (رقم المقيم) ورقم الجلوس.

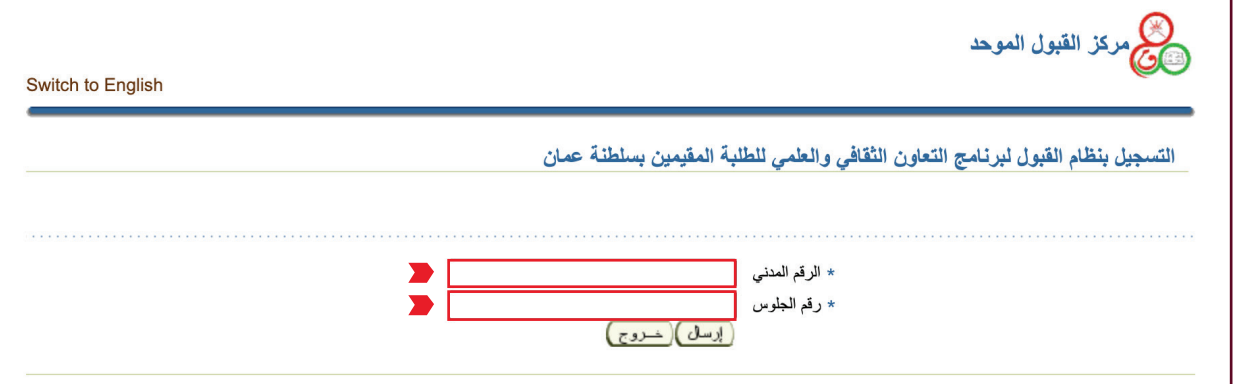

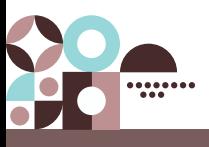

#### تابع / ثامنًا: شاشات التسجيل بنظام القبول اإللكتروني

- ستظهر بياناتك الشخصية حسب ما وردت من وزارة التربية والتعليم يرجى إكمال البيانات المطلوبة.

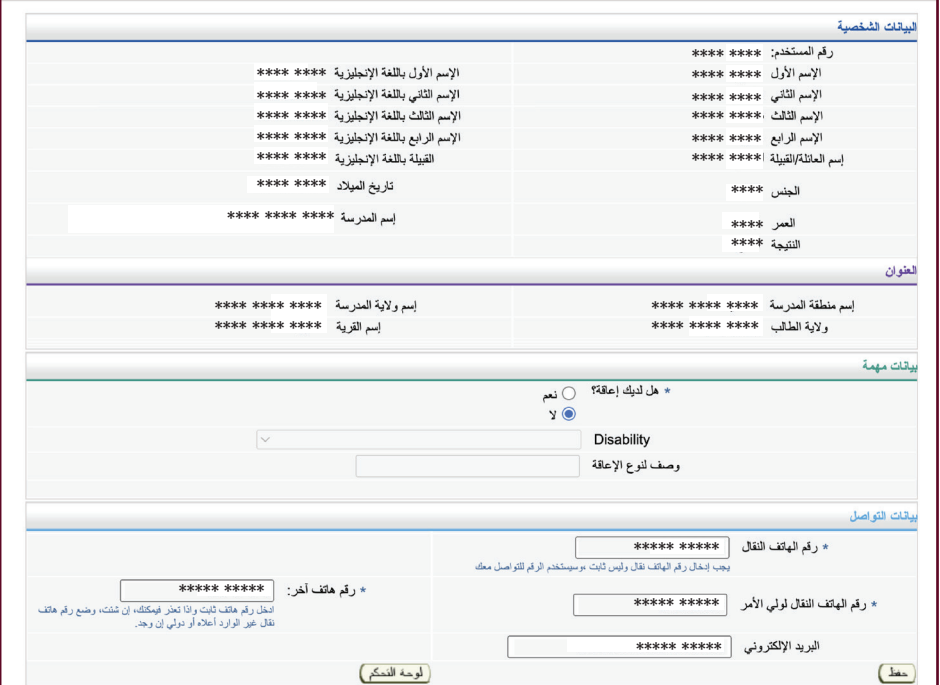

- ستحصل على رقم المستخدم والرقم السري.

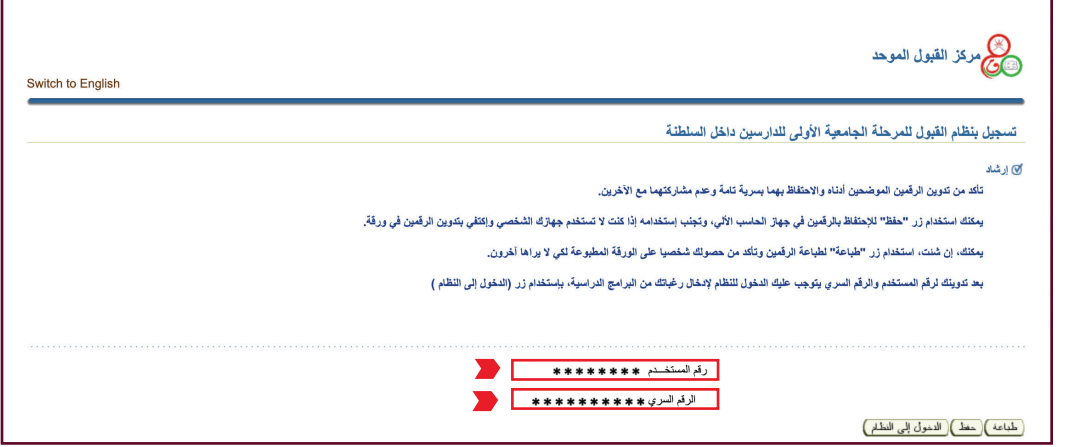

- شاشة الحصول على رقم المستخدم والرقم السري للطلبة الدارسين في مدارس الجاليات والمدارس الأخـــرى ( ليس لديه رقم جلوس ).

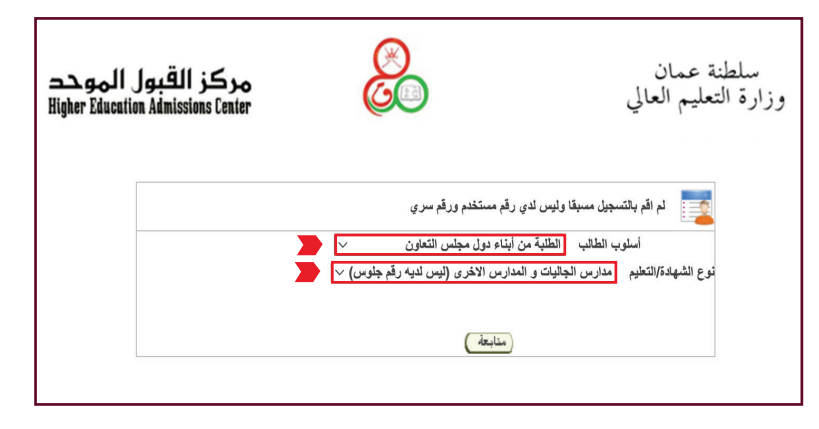

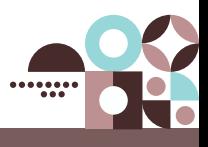

 $\bullet$ 

- ستظهر شاشة إدخال بياناتك الشخصية يرجى إكمال البيانات المطلوبة.

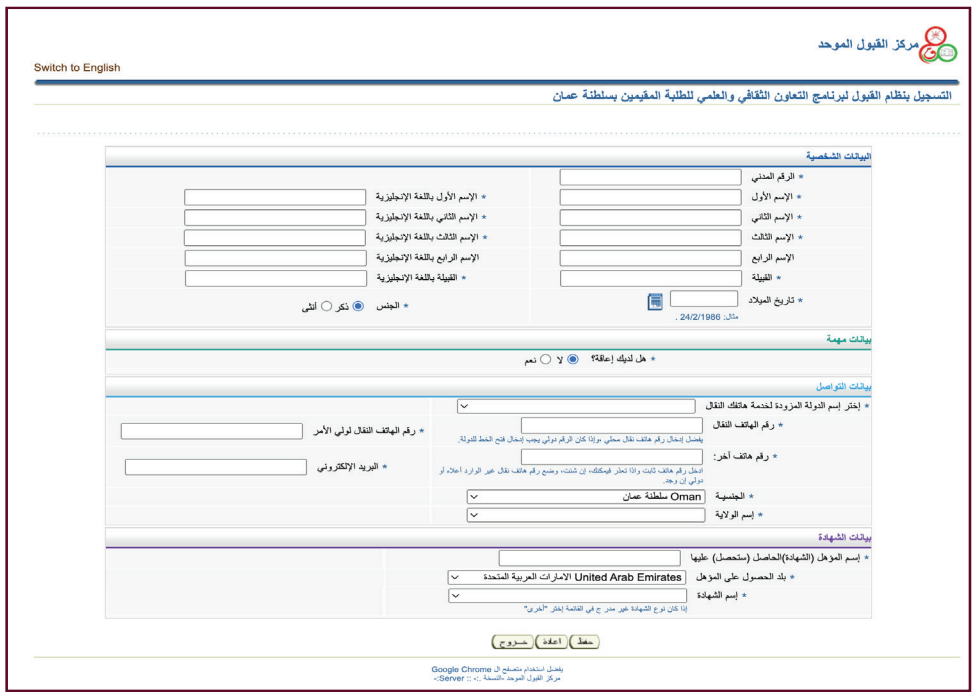

بعــد اإلنتهــاء مــن إدخــال كافــة البيانــات المطلوبــة والضغــط علــى زر )حفــظ( ســيظهر لــك رقــم المســتخدم والرقــم الســري.

- شاشة لوحة التحكم الخاصة بالطالب

**للطلبة الدارسين في مدارس الجاليات والمدارس األخرى ) ليس لديه رقم جلوس(.** أوال: يتوجـب عليـك إدخـال المـواد التـي قمـت بدراسـتها باإلضافـة الـى الدرجـات التـي حصلـت عليهـا ) مرفـق فـي الشاشـة أدنـاه ( النقطـة **2** إدخـال الدرجـات. ثانيًا: يتوجب عليك تحميل الوثائق المطلوبة - النقطة **6** تحميل الوثائق المطلوبة.

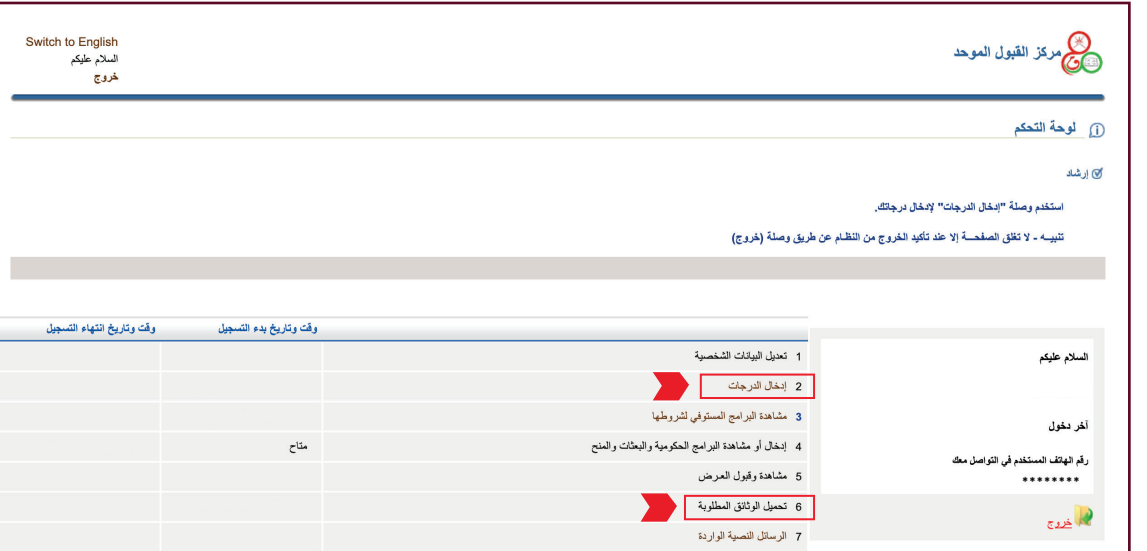

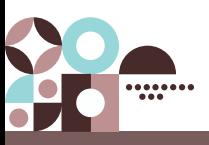

### تابع / ثامناً: شاشات التسجيل بنظام القبول الإلكتروني

- شاشة إدراج البرامج الدراسية.

Do

مـن خـال هـذه الشاشـة أنـاده يمكنـك إدخـال رغباتـك مـن البرامـج الدراسـية وترتيبهـا تنازليـًا حسـب األفضلية بالنســبة إليك.

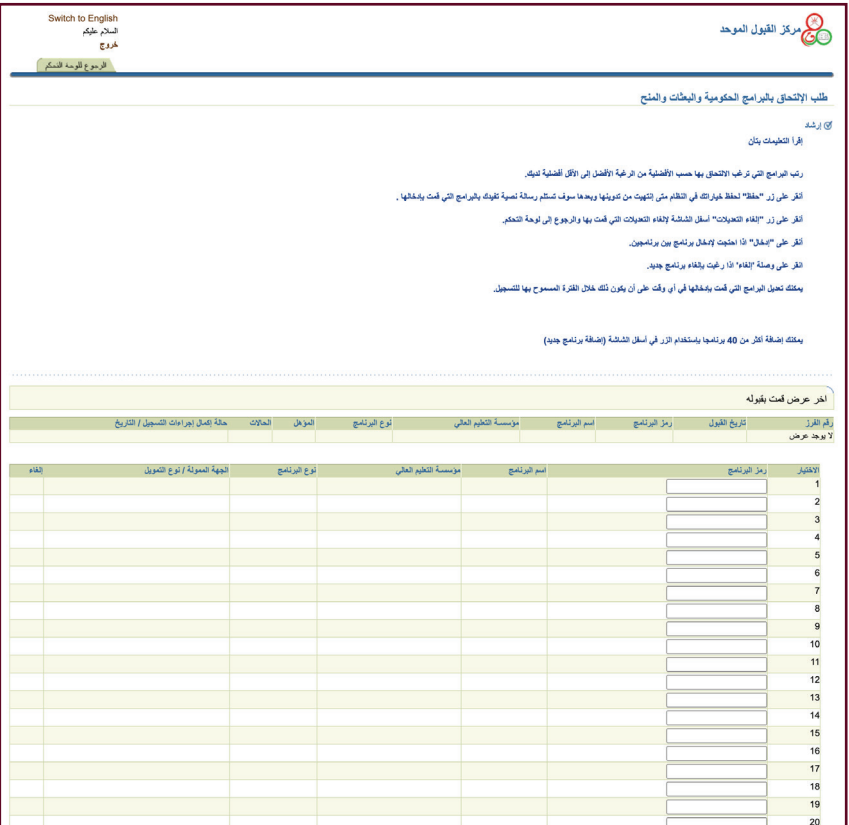

#### - شاشة مشاهدة وقبول العرض.

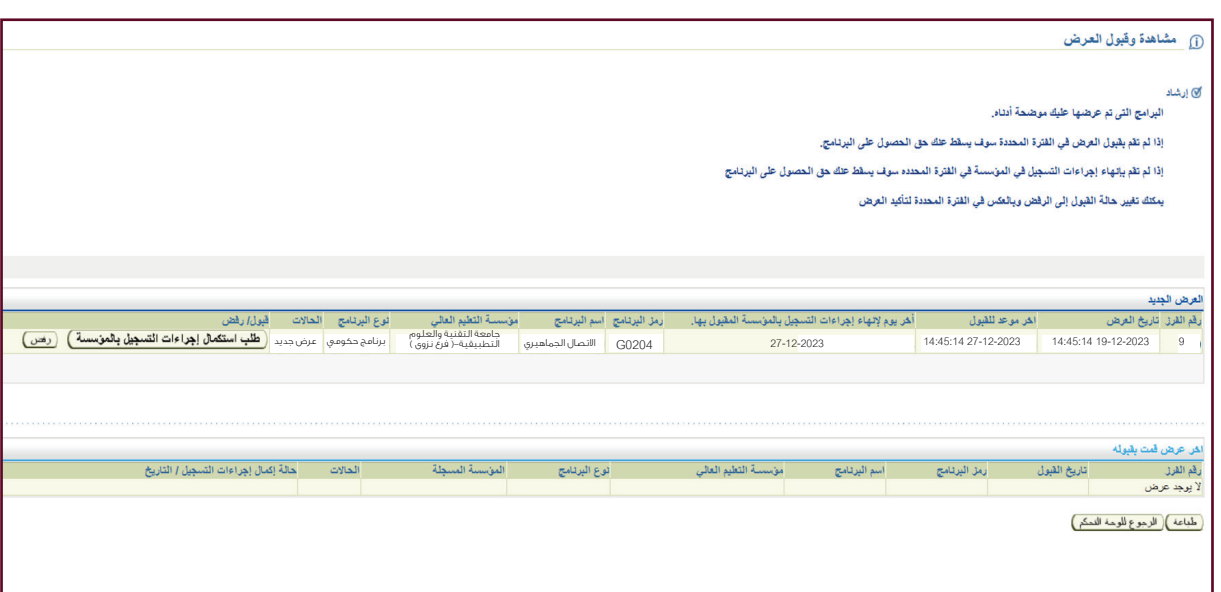

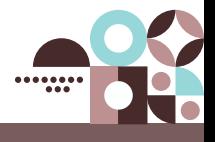

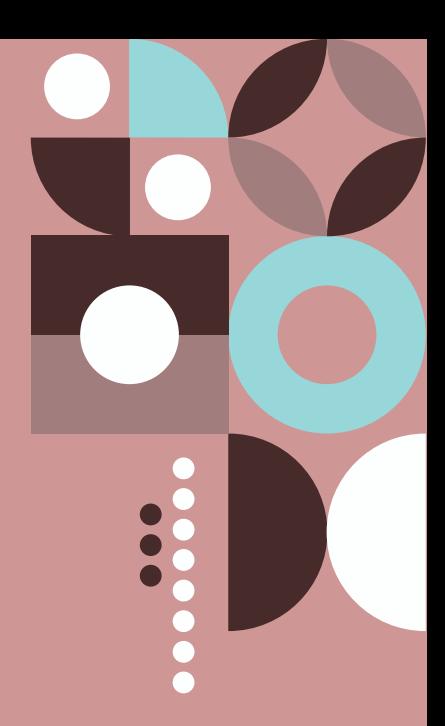

## <span id="page-14-0"></span>**نبـــــذة عن مؤسسات التعليم العالي الحكومية**

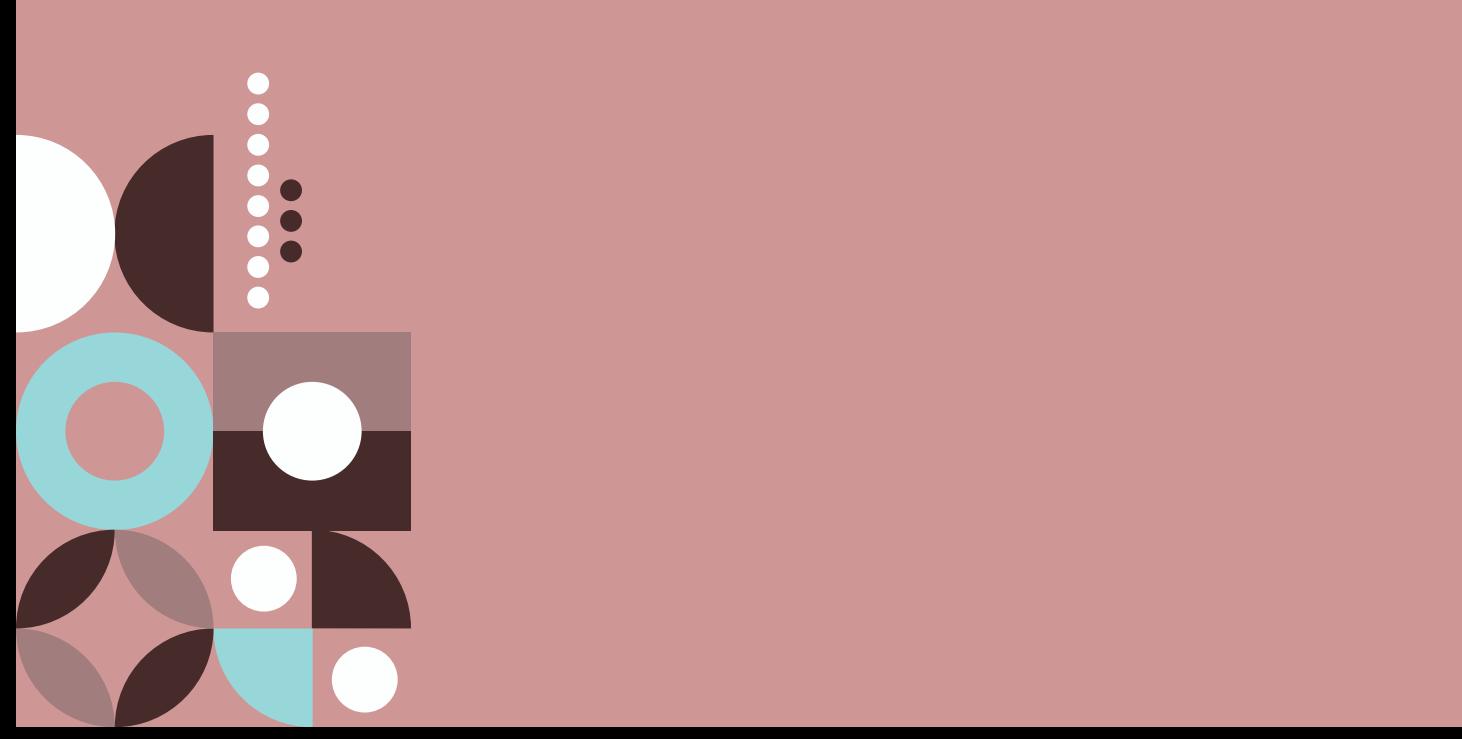

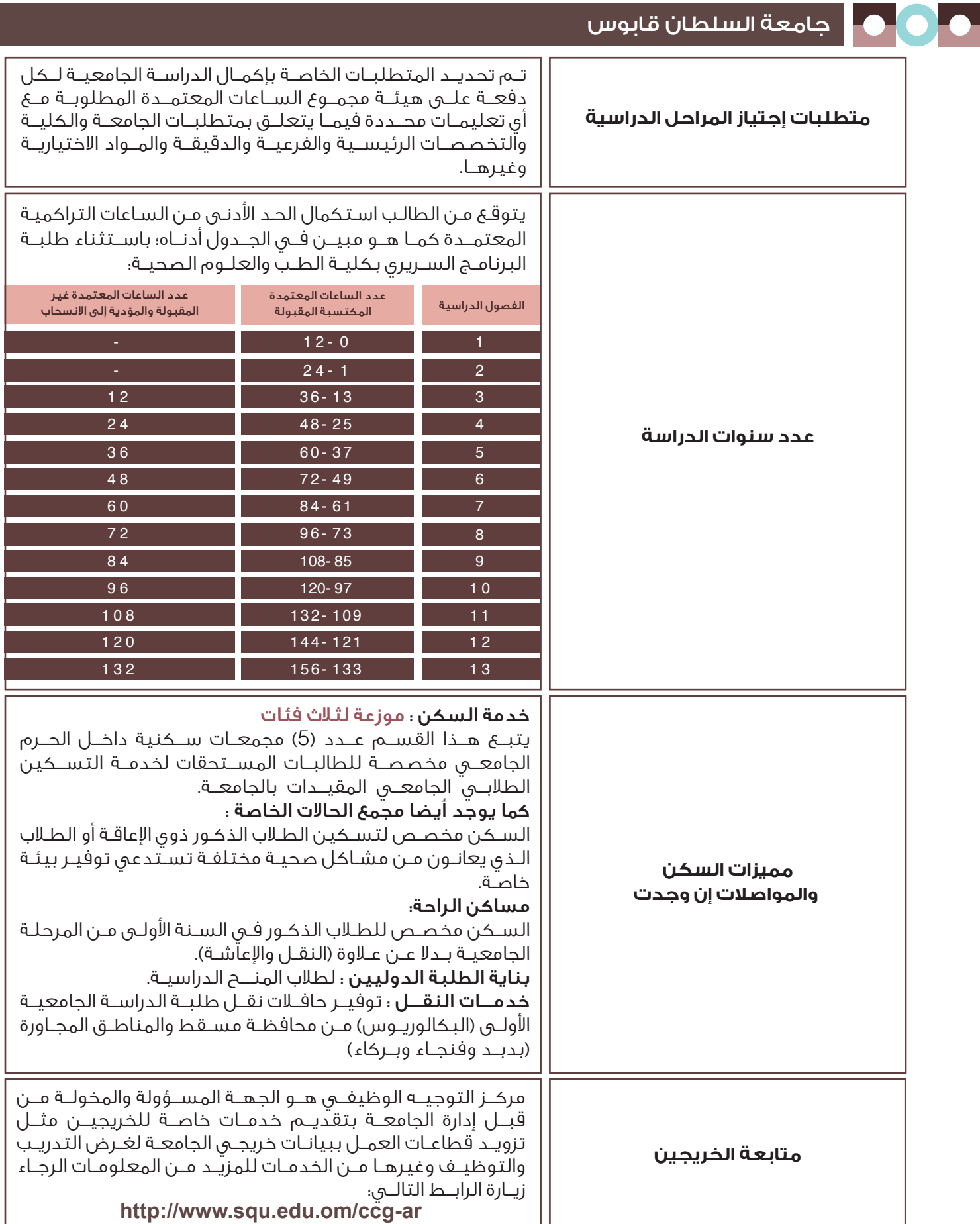

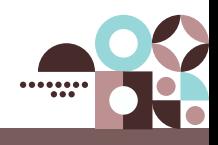

### تابع / جامعة السلطان قابوس

an an

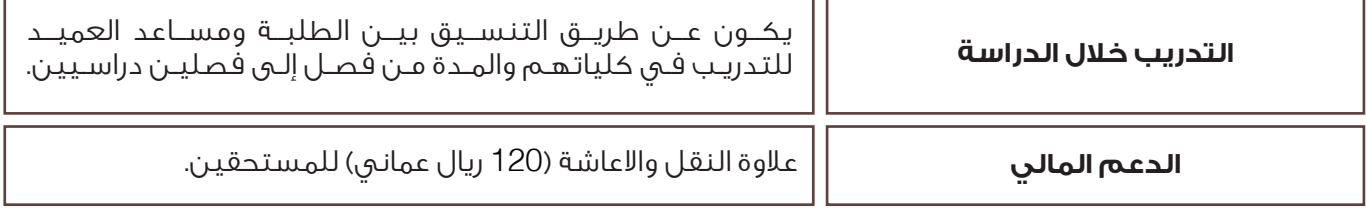

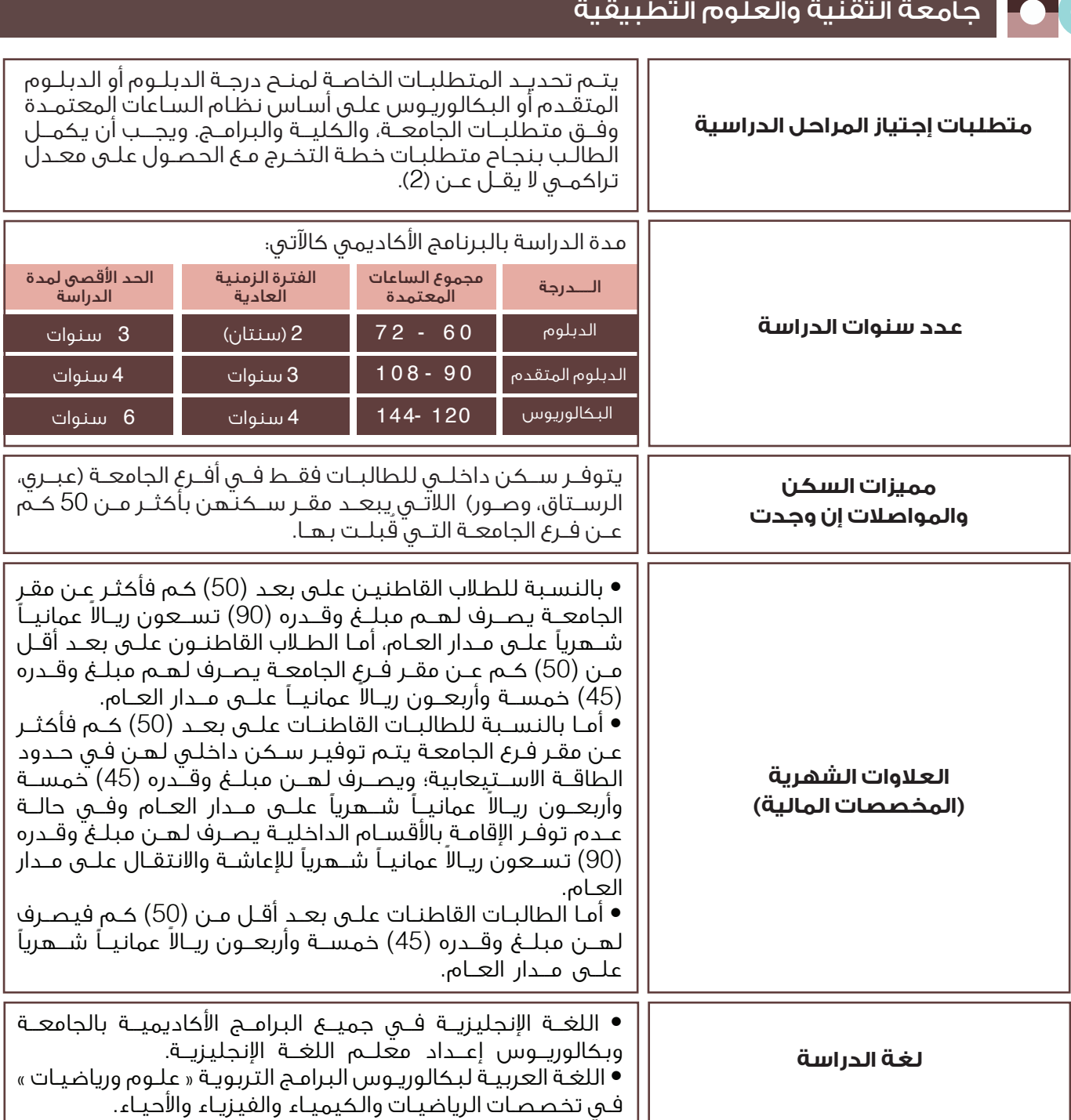

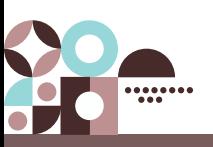

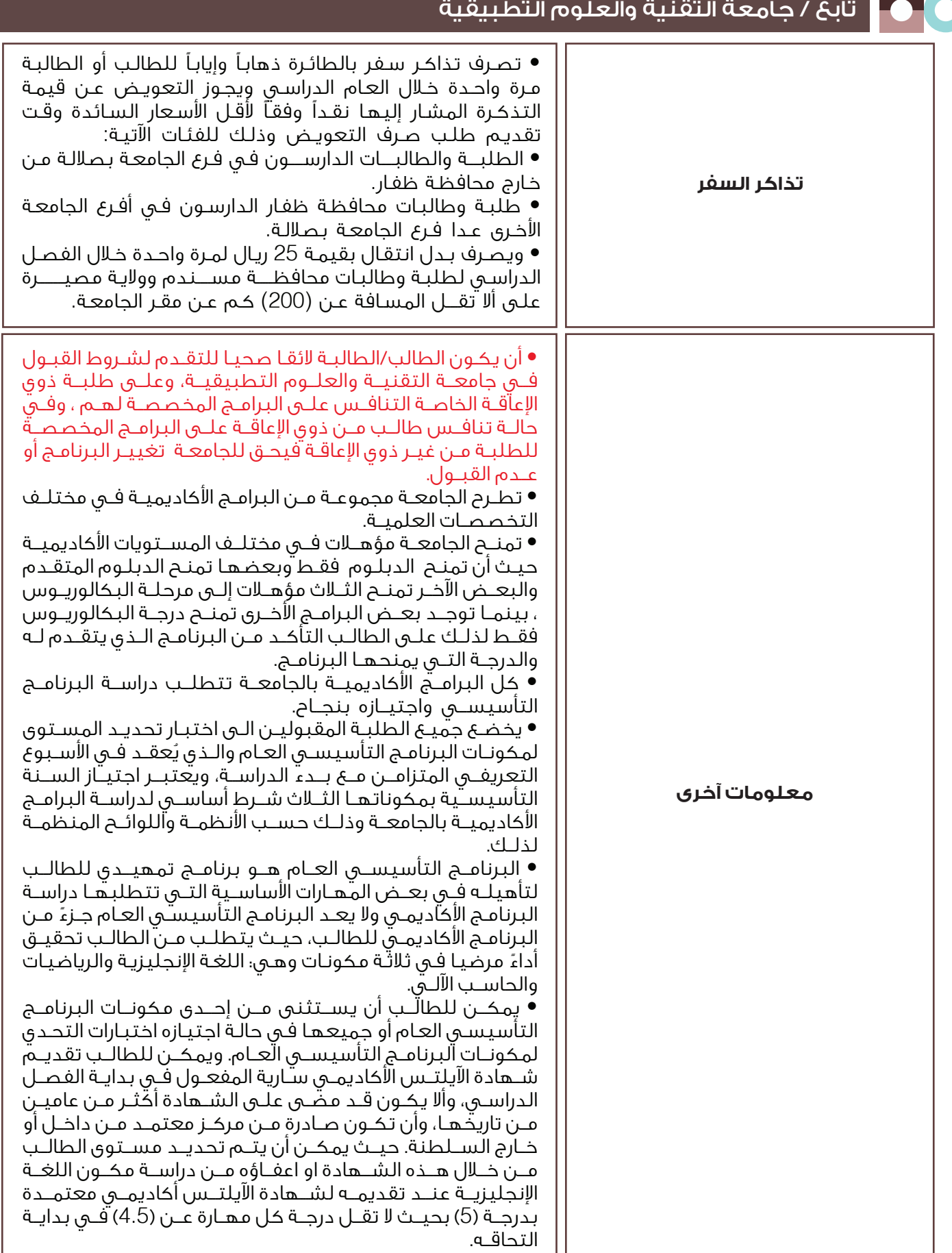

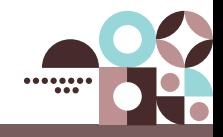

### كلية عمان للعلوم الصحية

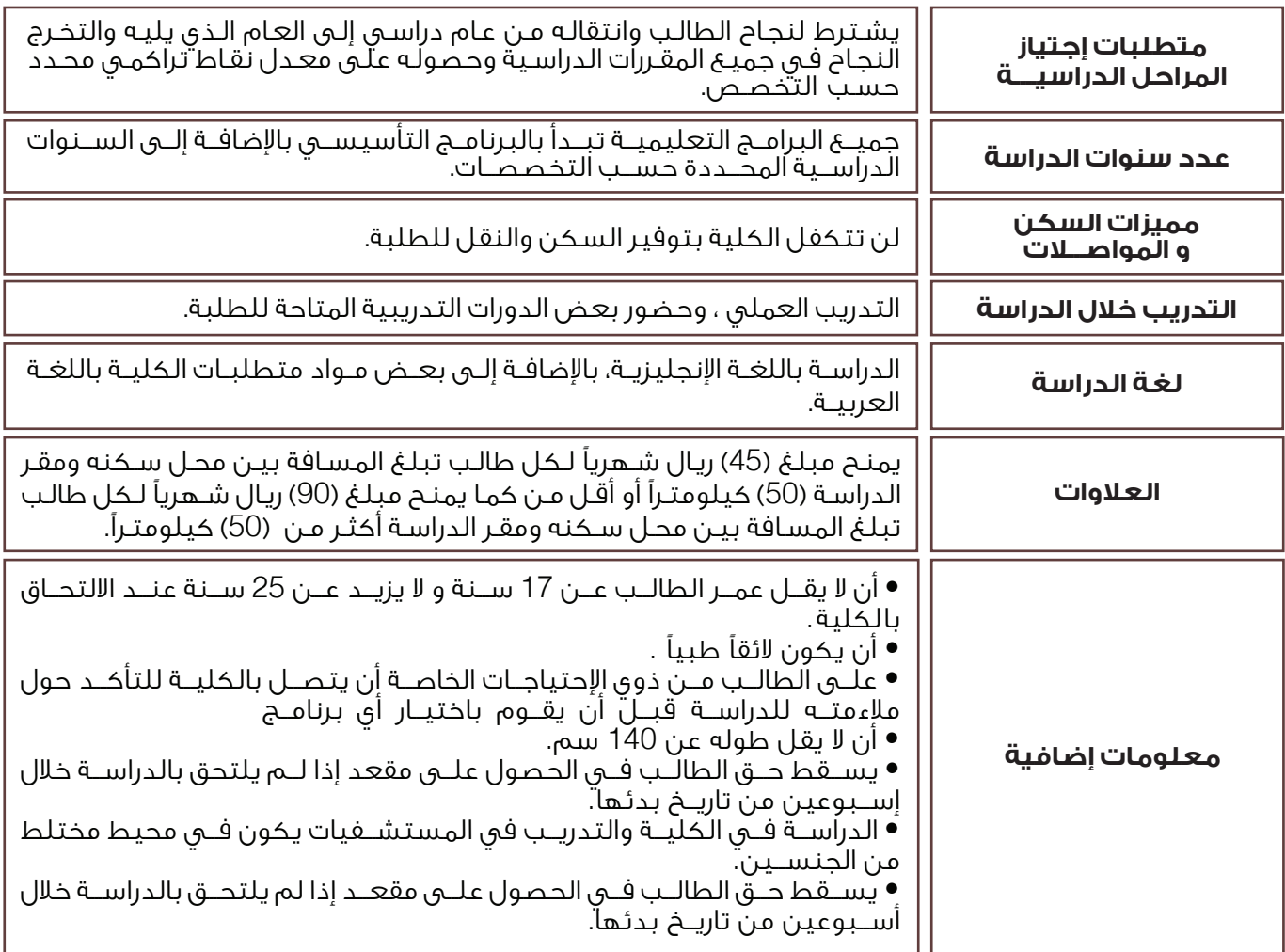

### كلية العلوم الشرعية

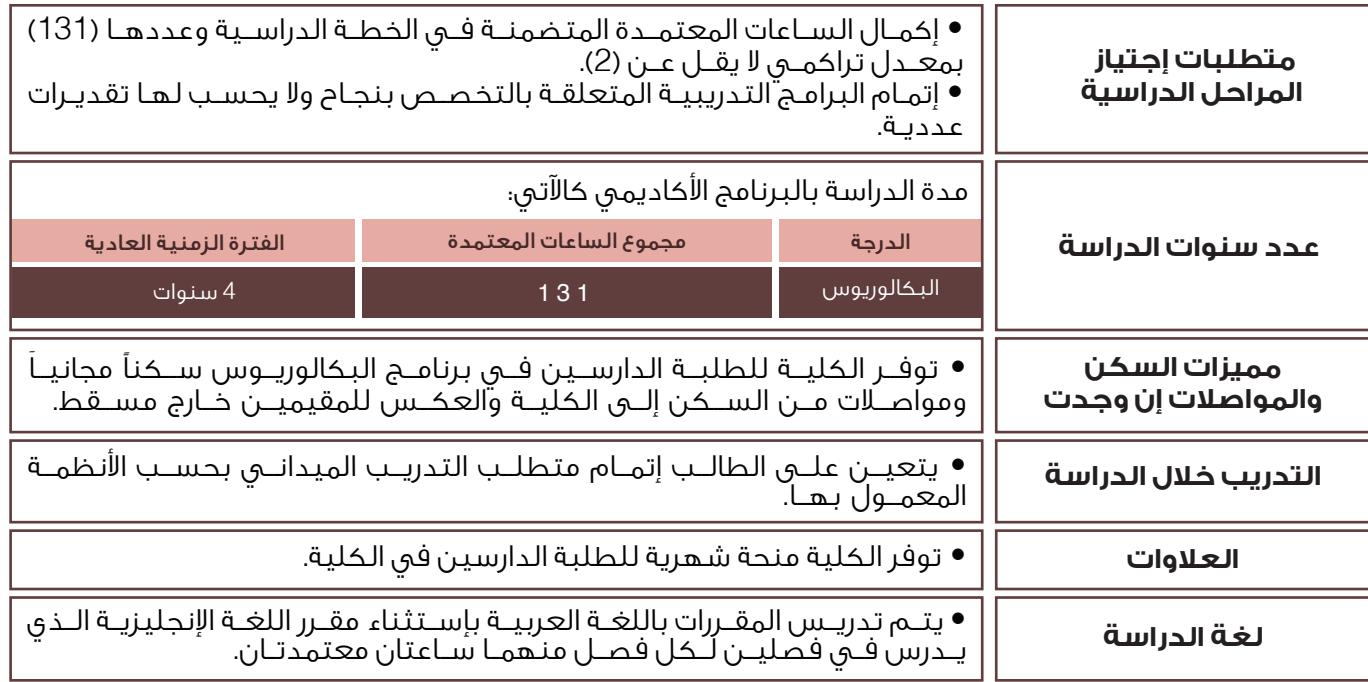

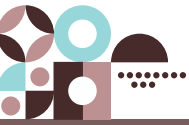

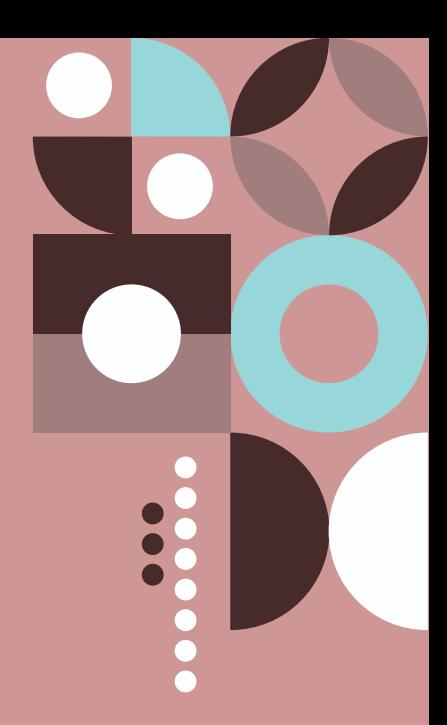

### <span id="page-19-0"></span>**البرامج الدراسية وشـــــــروط االلتحــــــاق بهـا**

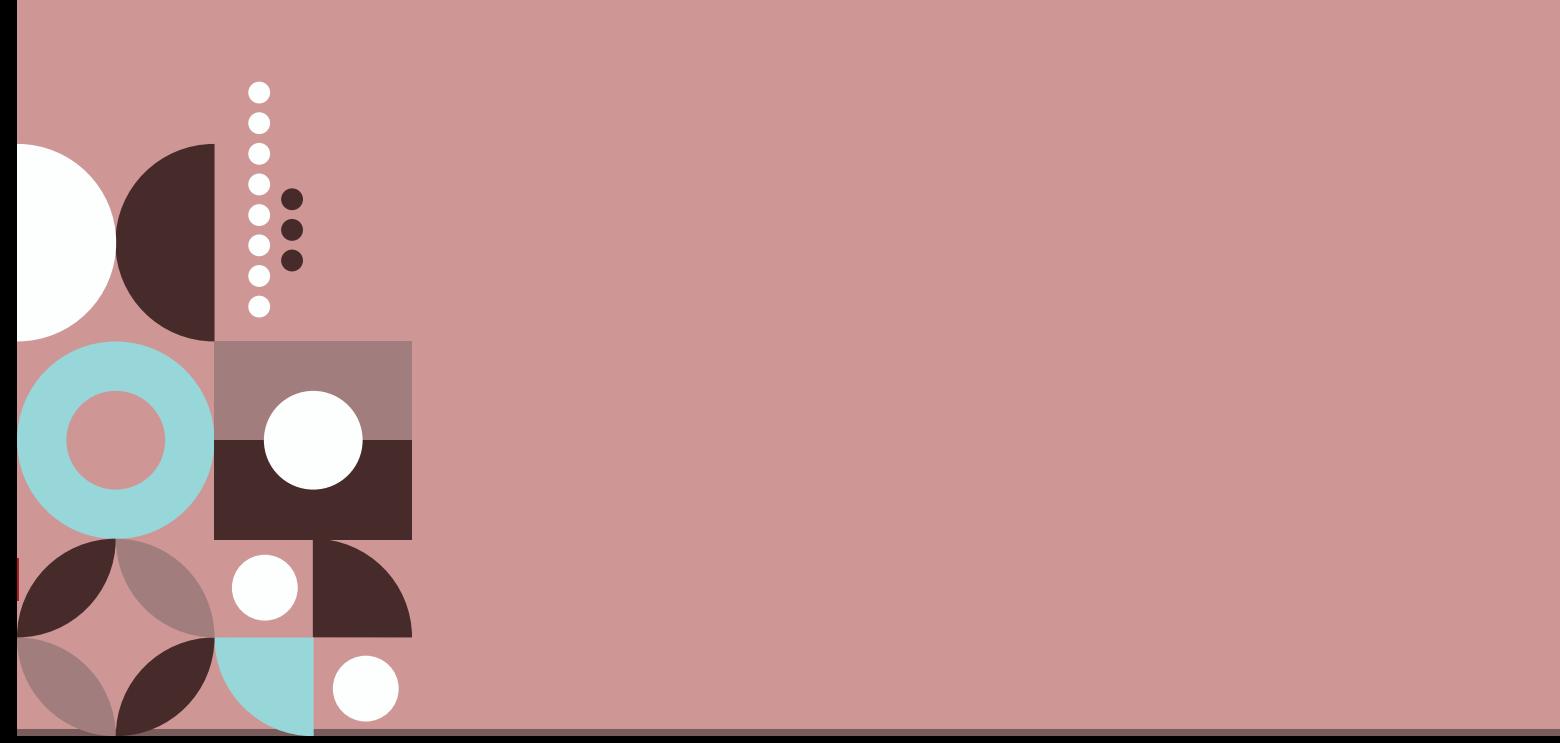

### جامعة السلطان قابوس

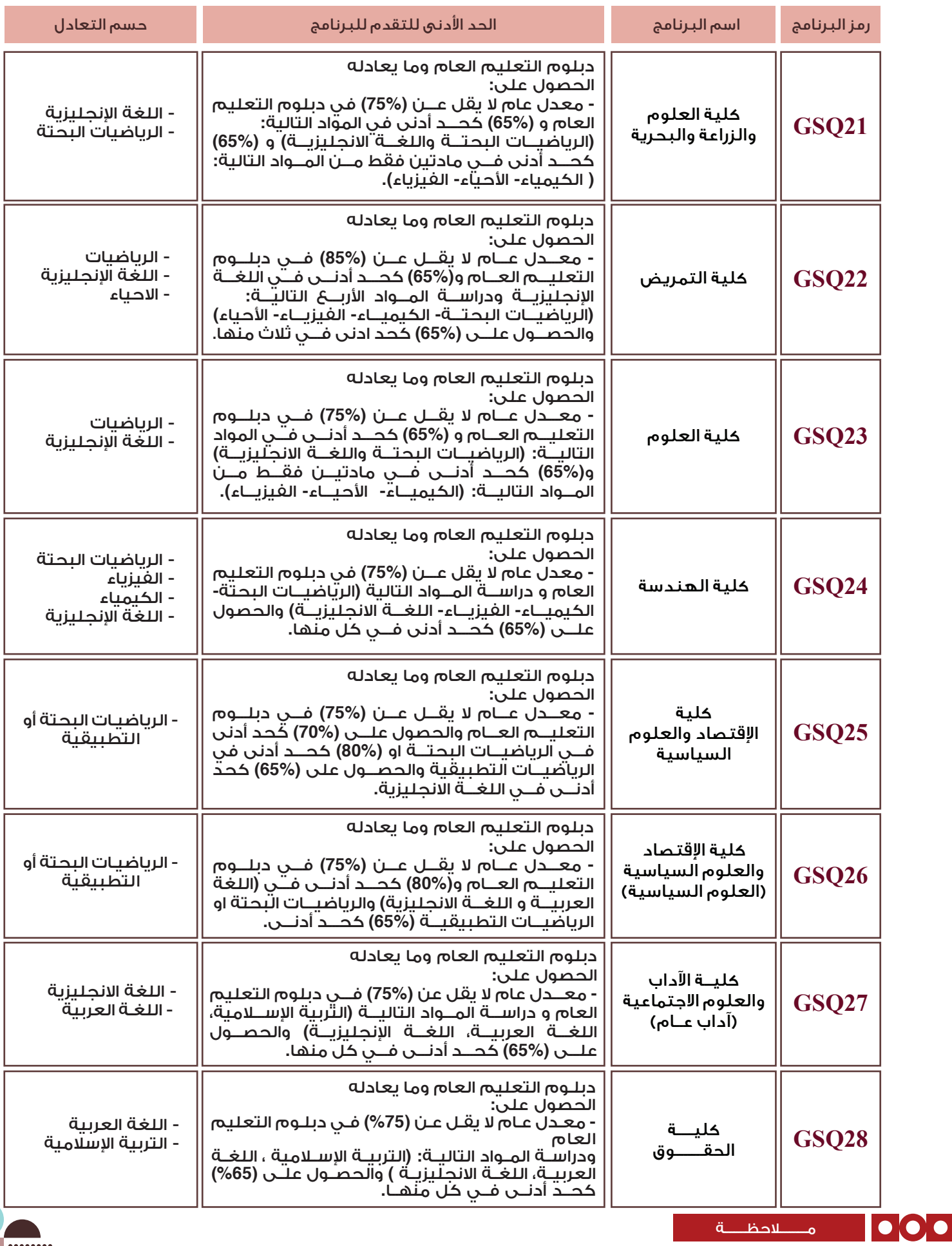

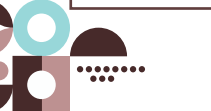

عند التسجيل في النظام اإللكتروني على المتقدم إدخال رمز البرنامج.

### جامعة التقنية والعلوم التطبيقية

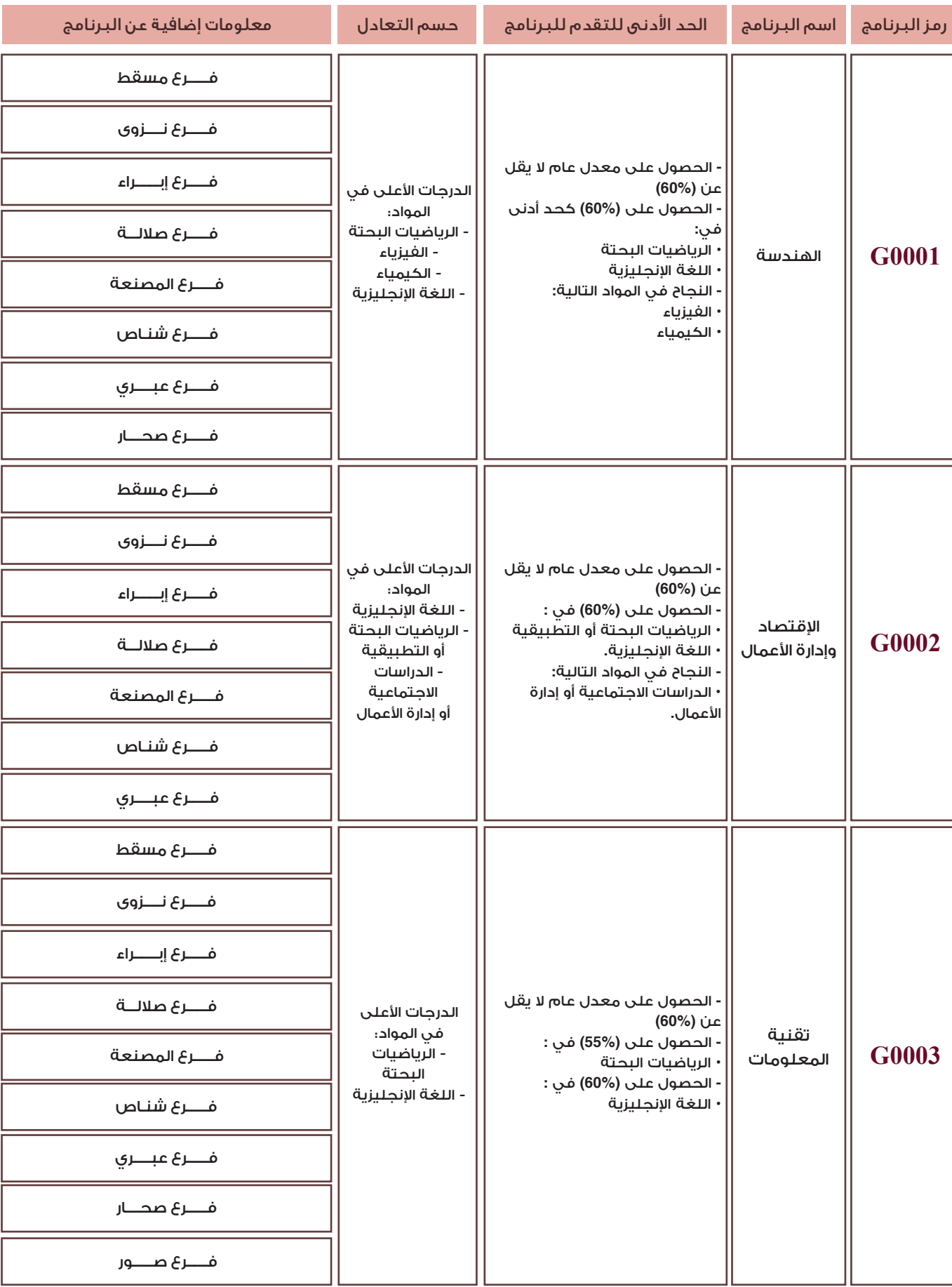

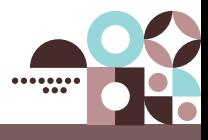

 $\overline{\bullet}$ 

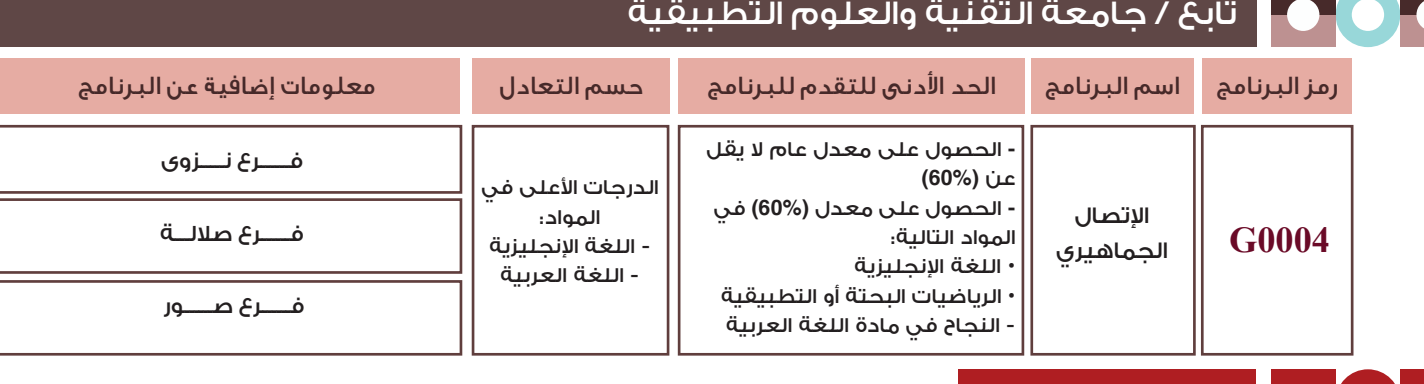

- عند التسجيل في النظام اإللكتروني على المتقدم إدخال رمز البرنامج.

مـــــــــالحظـــــــة

- عزيزي الطالب / الطالبة اختيار فرع الدراسة في الجامعة بعد اعتماد المقعد سيكون من خالل رابط استكمال اجراءات التسجيل وذلك وفق الشواغر المتاحة في الفرع

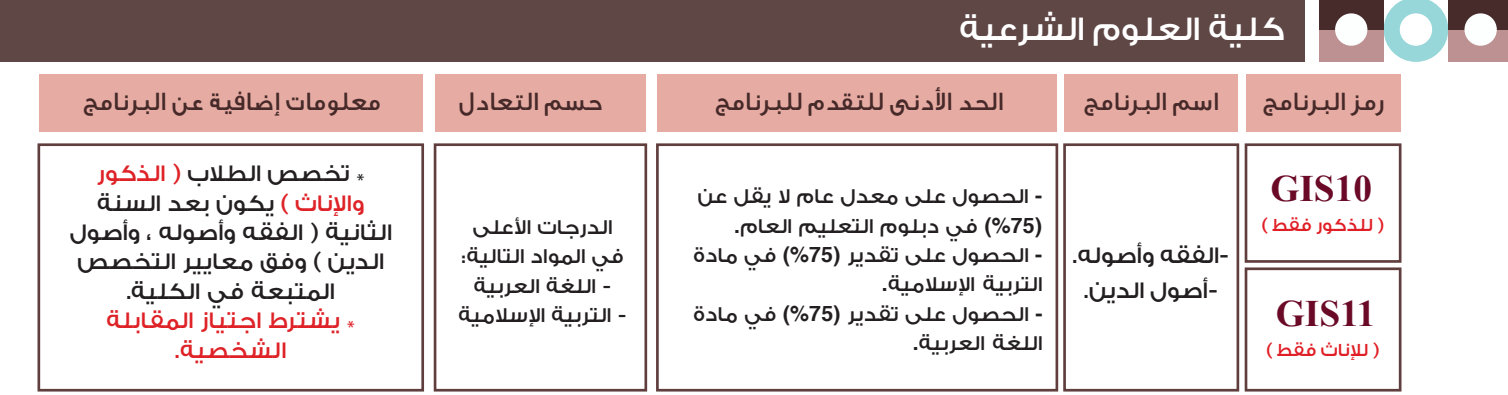

- عند التسجيل في النظام اإللكتروني على المتقدم إدخال رمز البرنامج.

#### كلية عمان للعلوم الصحية

مـــــــــالحظـــــــة

<u>ملاحظة : ي</u>شــترط للتقدم لأي برنامج من البرامج التعليمية التابعة لكلية عُمان للعلوم الصحية أن يكون الطالب لائقاً طبياً.

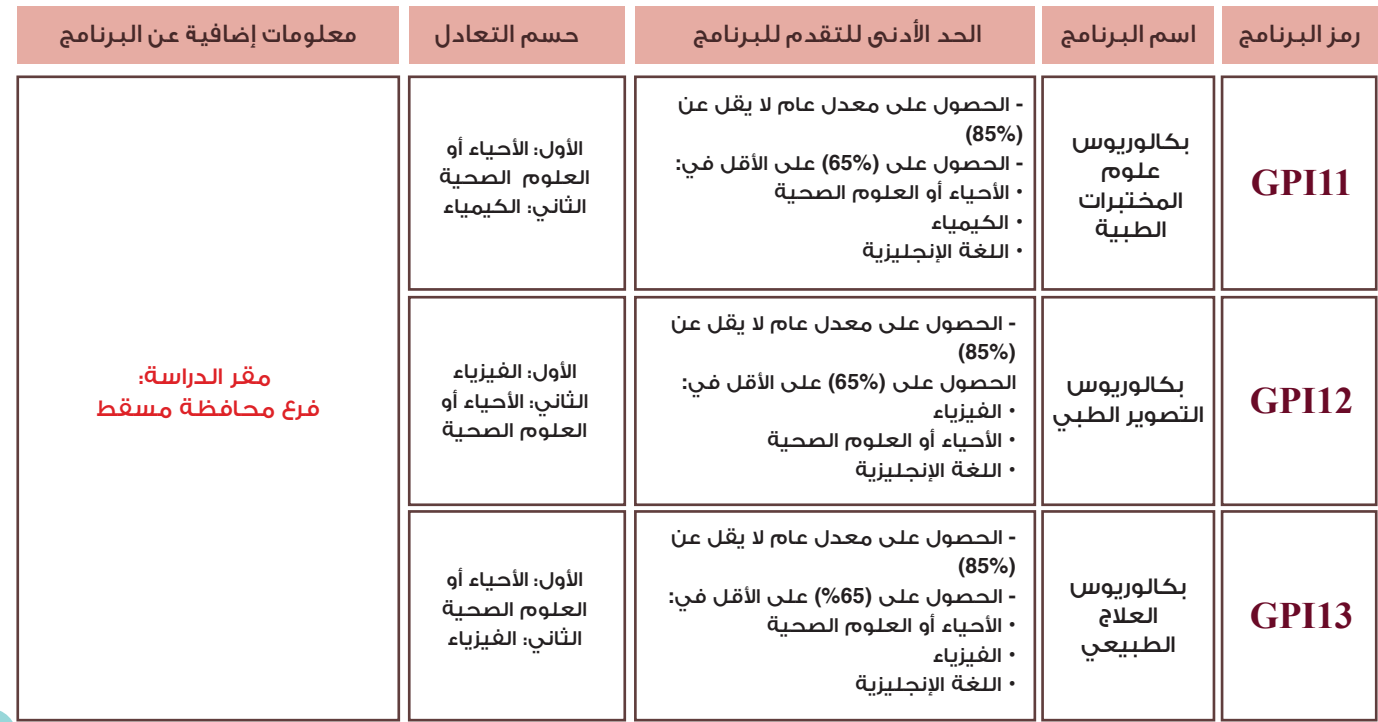

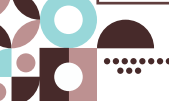

### تابع / كلية عمان للعلوم الصحية

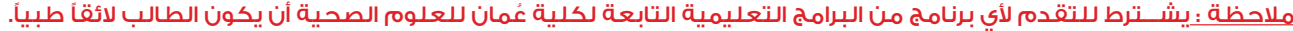

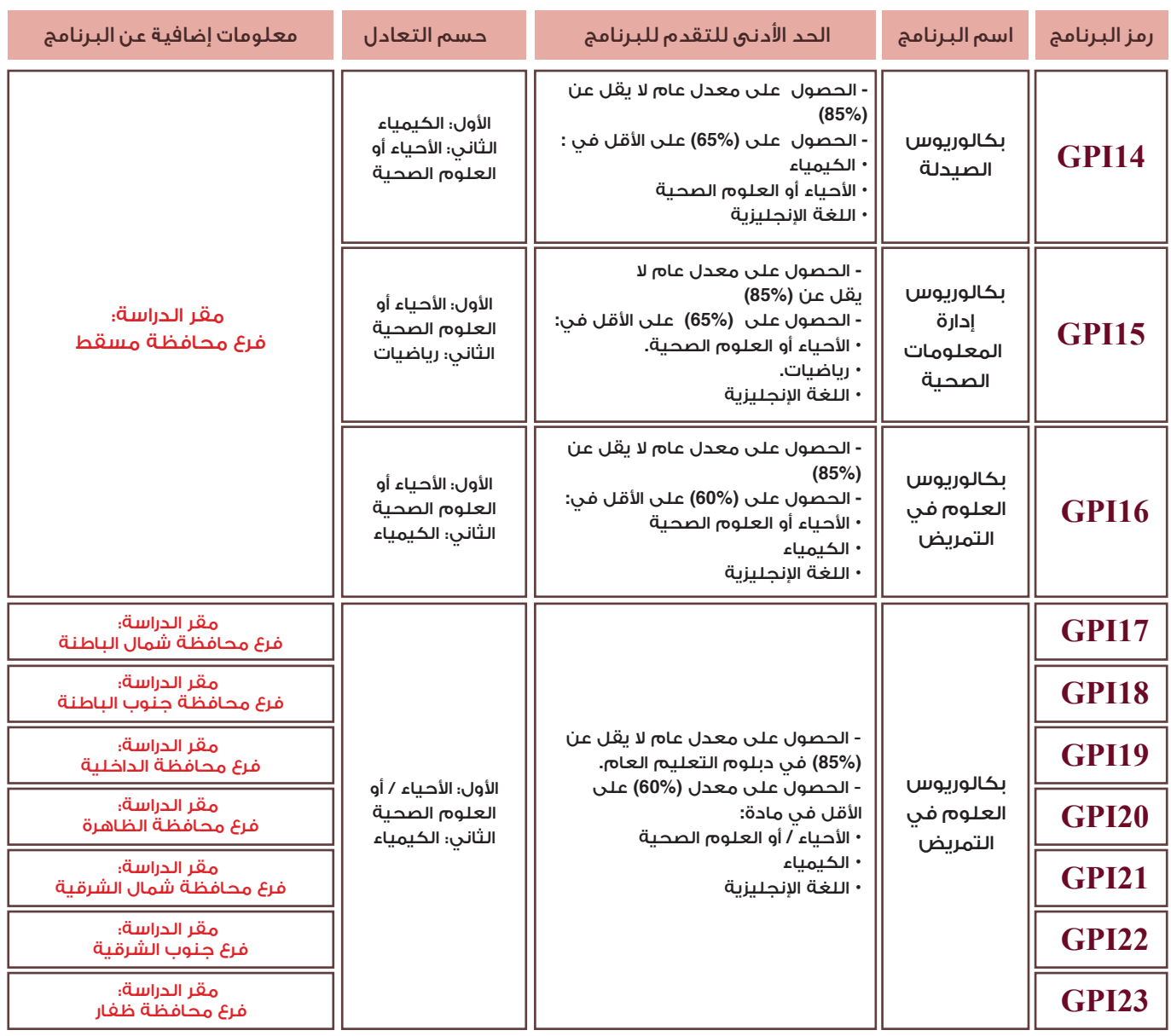

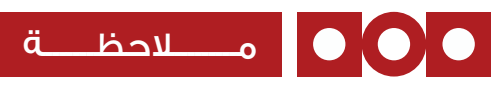

- عند التسجيل في النظام اإللكتروني على المتقدم إدخال رمز البرنامج.

- العلوم الصحية بالنسبة للدارسين بدولة اإلمارات العربية المتحدة.

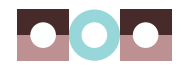

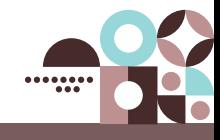

 $\bullet$ 

<span id="page-24-0"></span>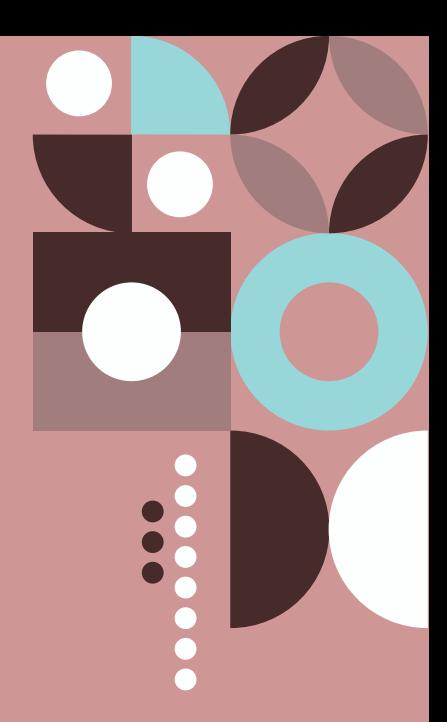

### **عناويــــن المؤسســـات**

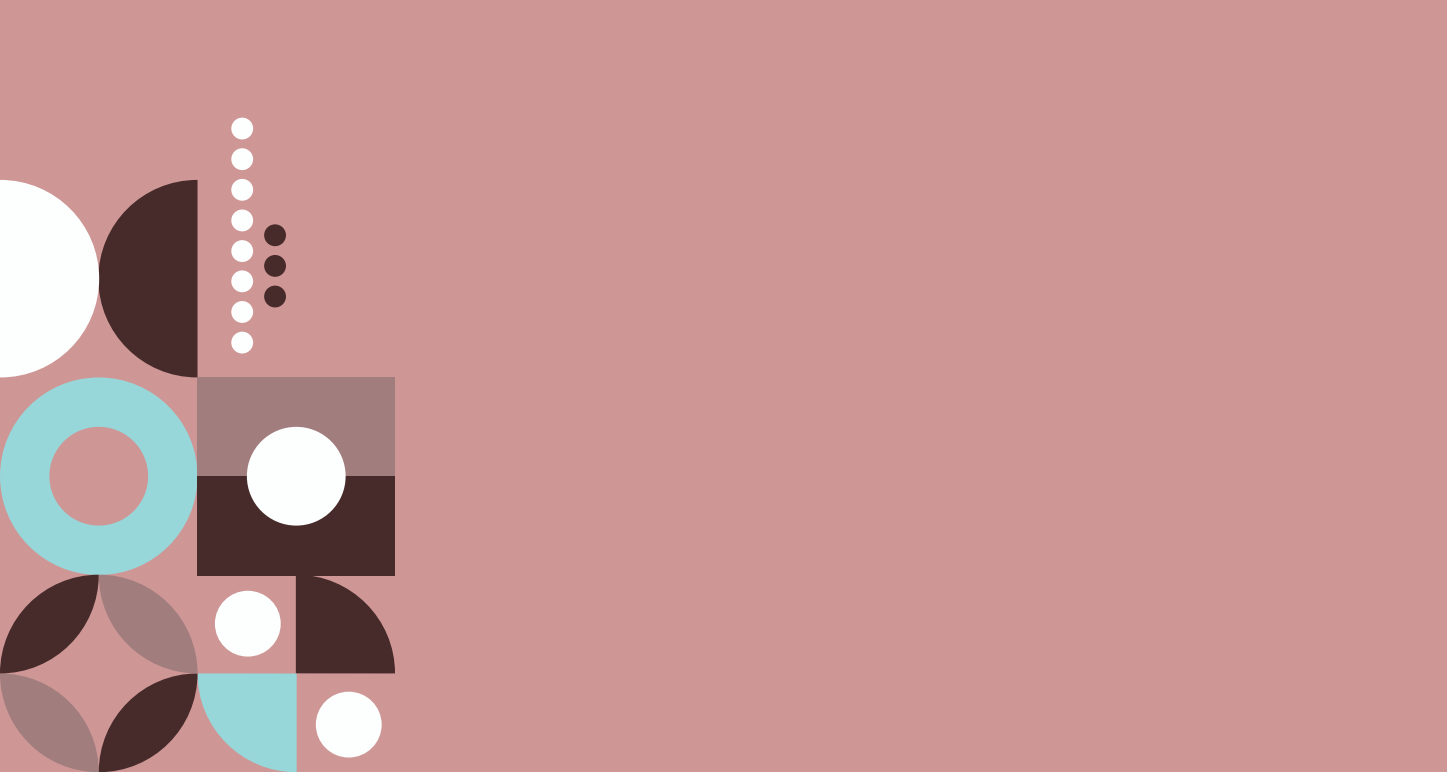

عناوين المؤسسات

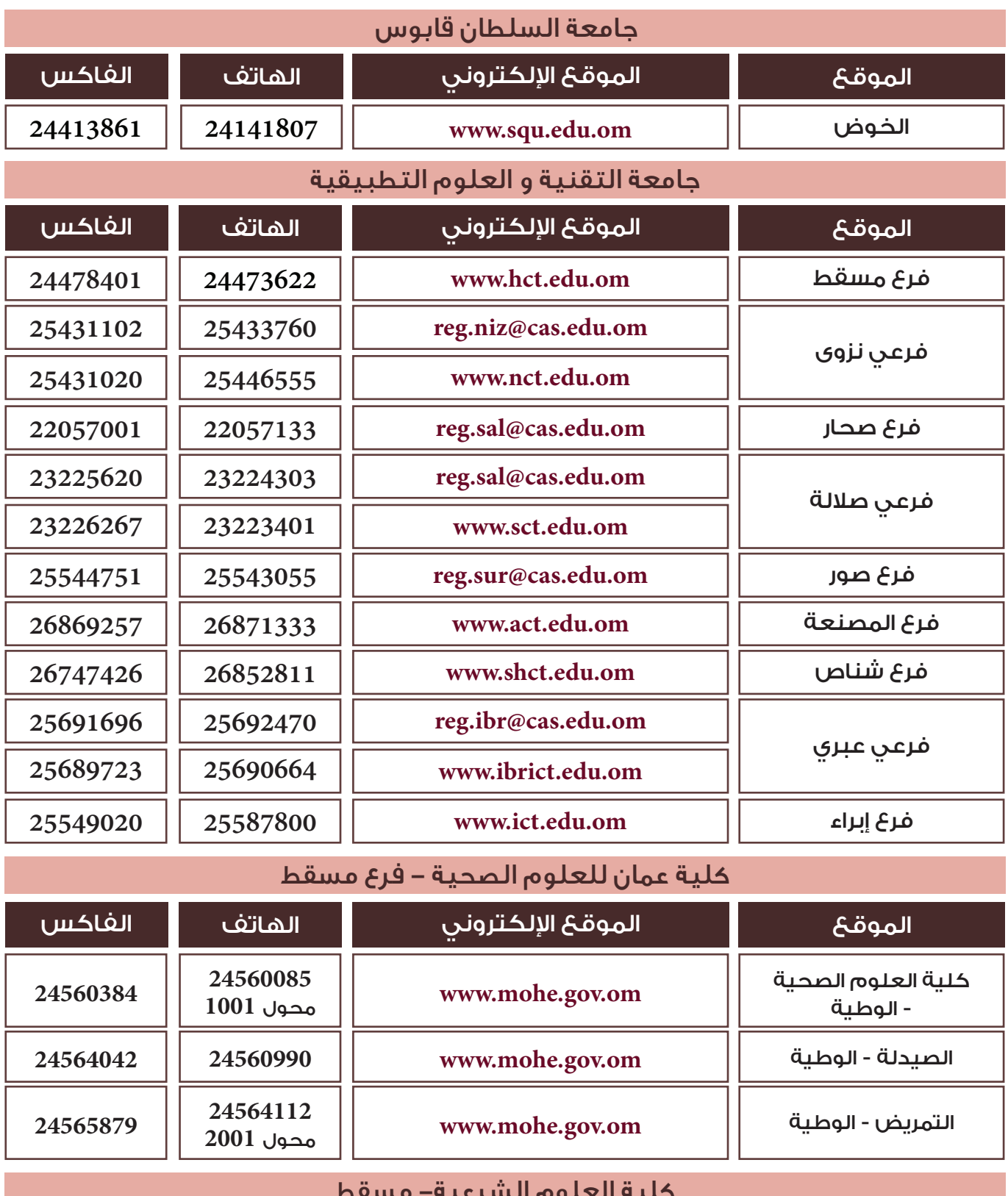

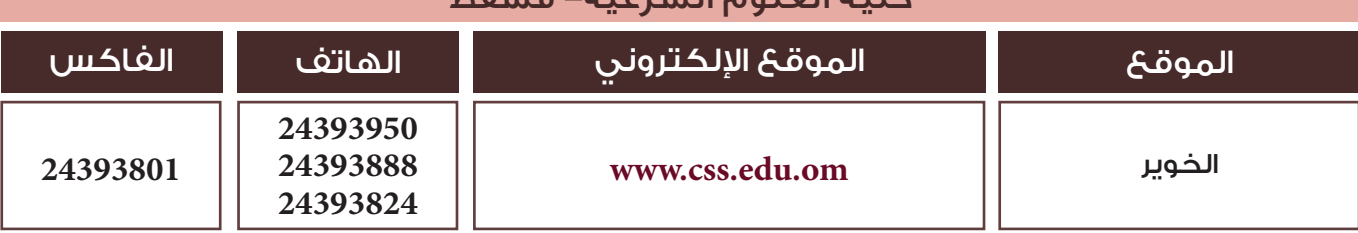

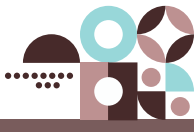

### نموذج طلب التحاق بمؤسسات التعليم العالي

 $\bullet$ 

**نموذج طلب التحاق بمؤسسات التعليم العالي للعام األكاديمي 2024/2023 م** 

<span id="page-26-0"></span>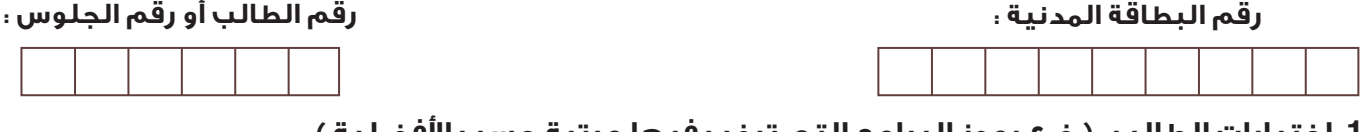

#### **:1 اختيارات الطالب : ) ضع رموز البرامج التي ترغب فيها مرتبة حسب األفضلية (**

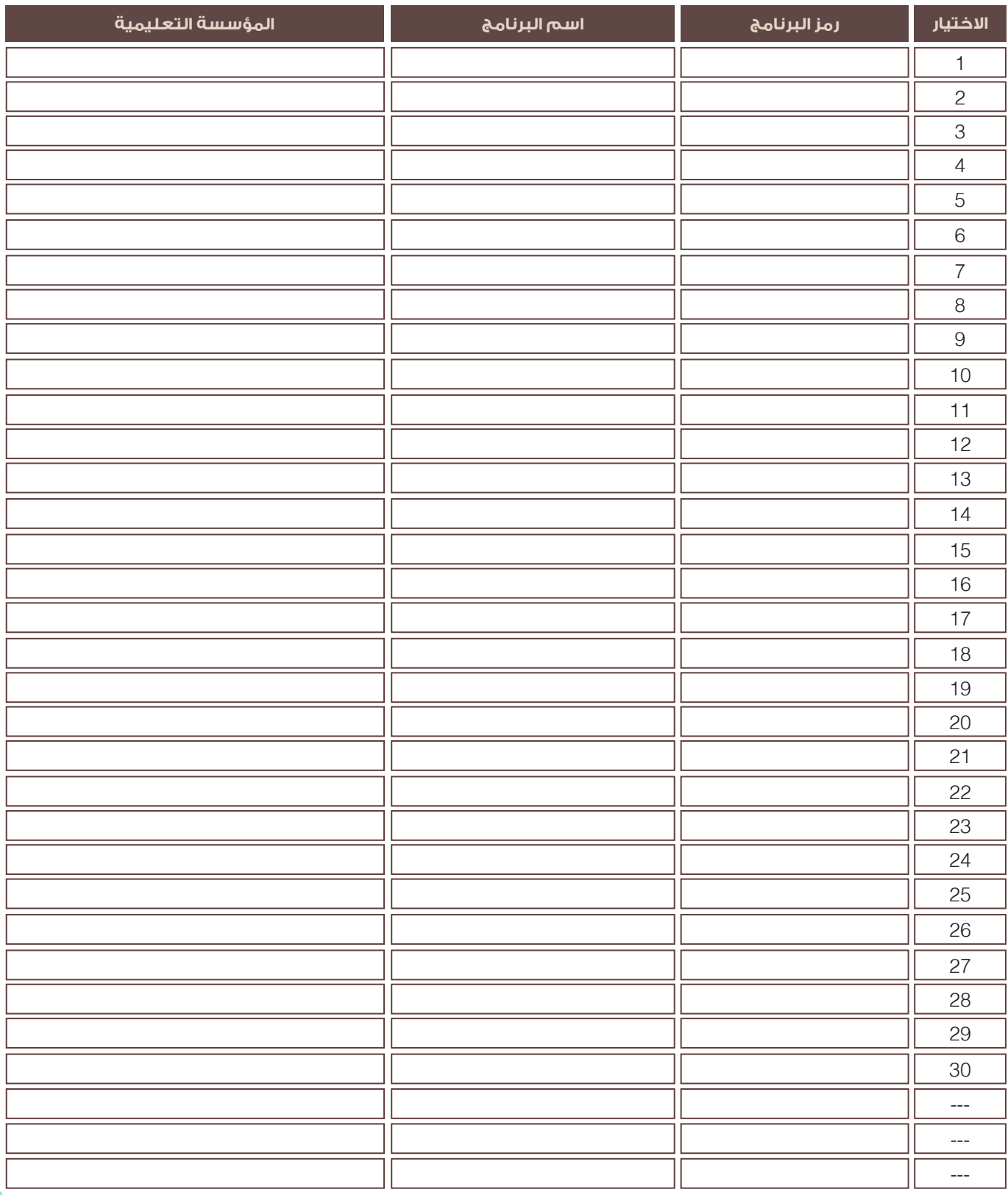

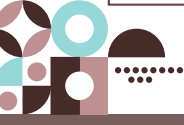

### <span id="page-27-0"></span>**صفحات مركز القبول الموحد على مواقع التواصل اإلجتماعي**

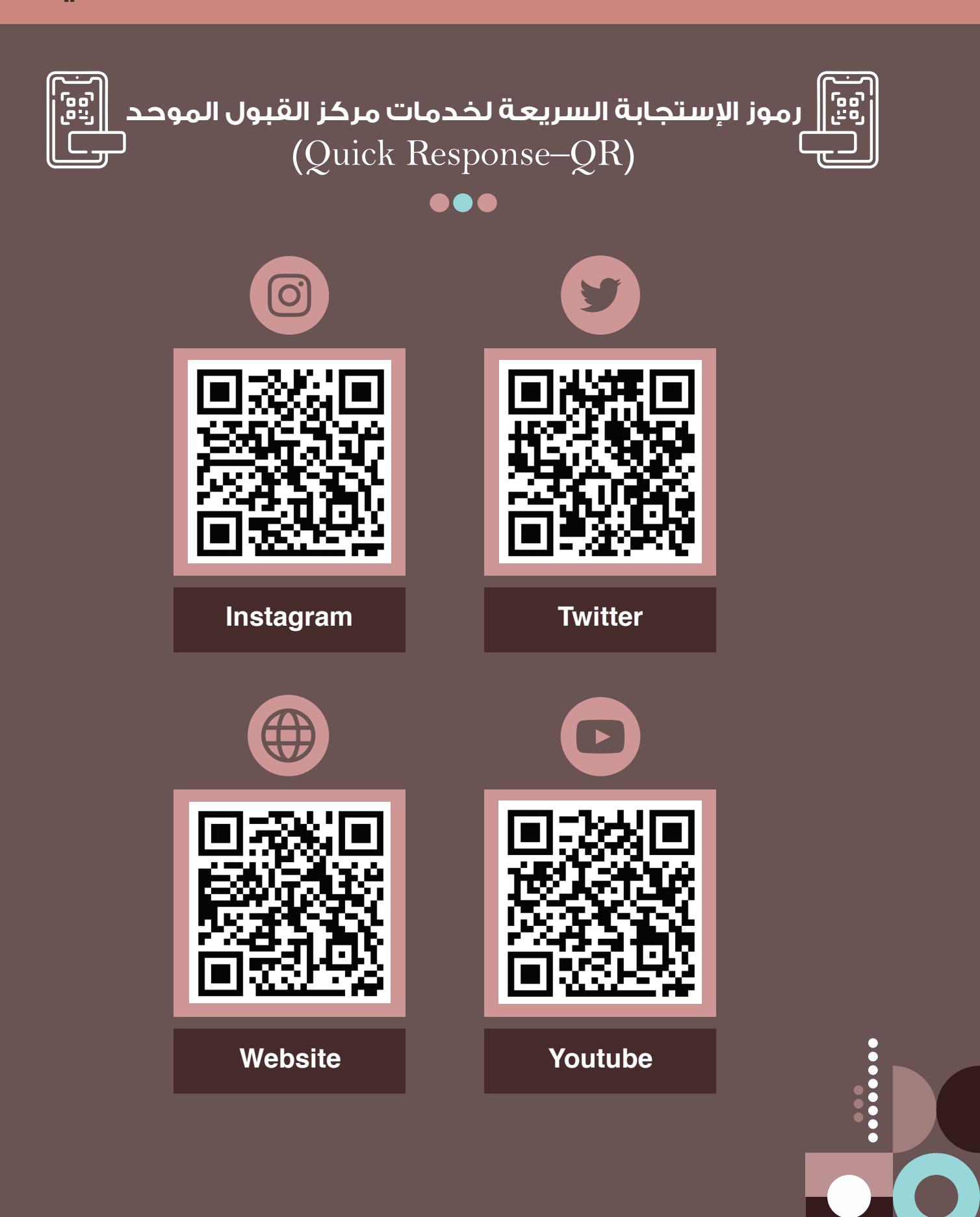

28 **[العودة إلى الفهرس](#page-3-0)** 

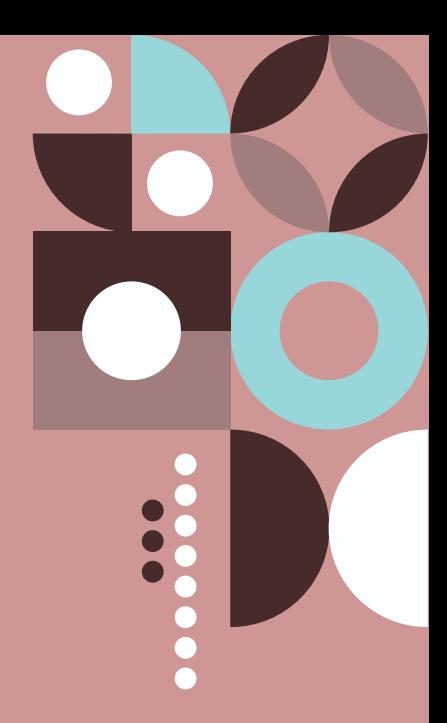

## **تم بحمد اهلل**

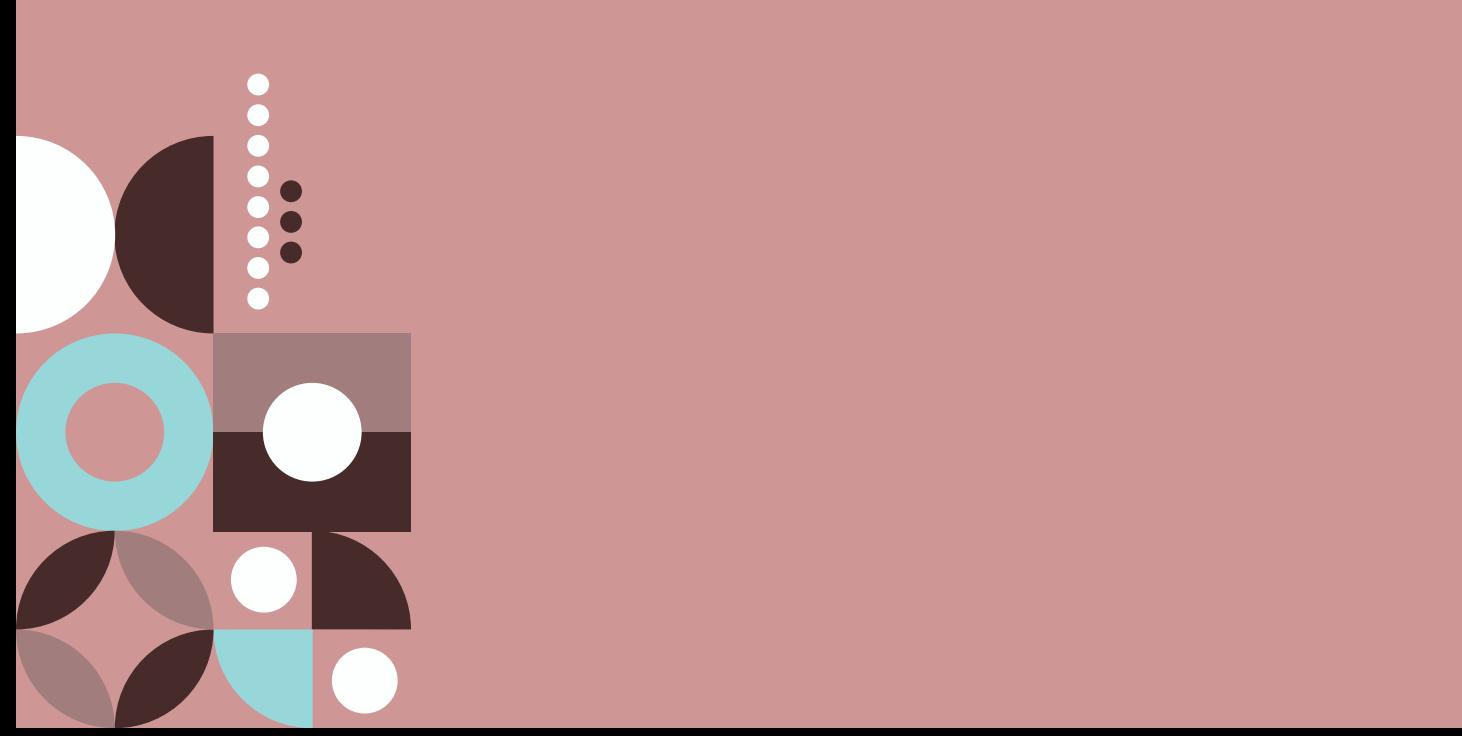

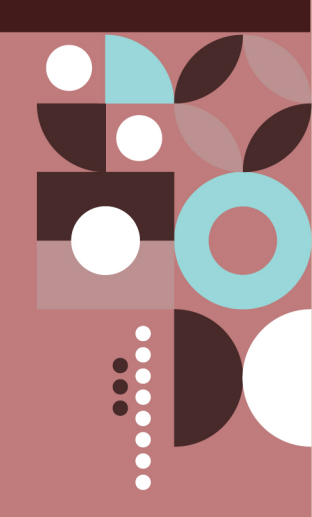

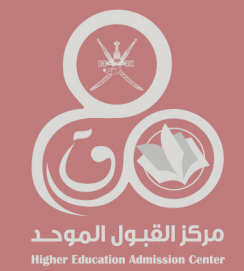

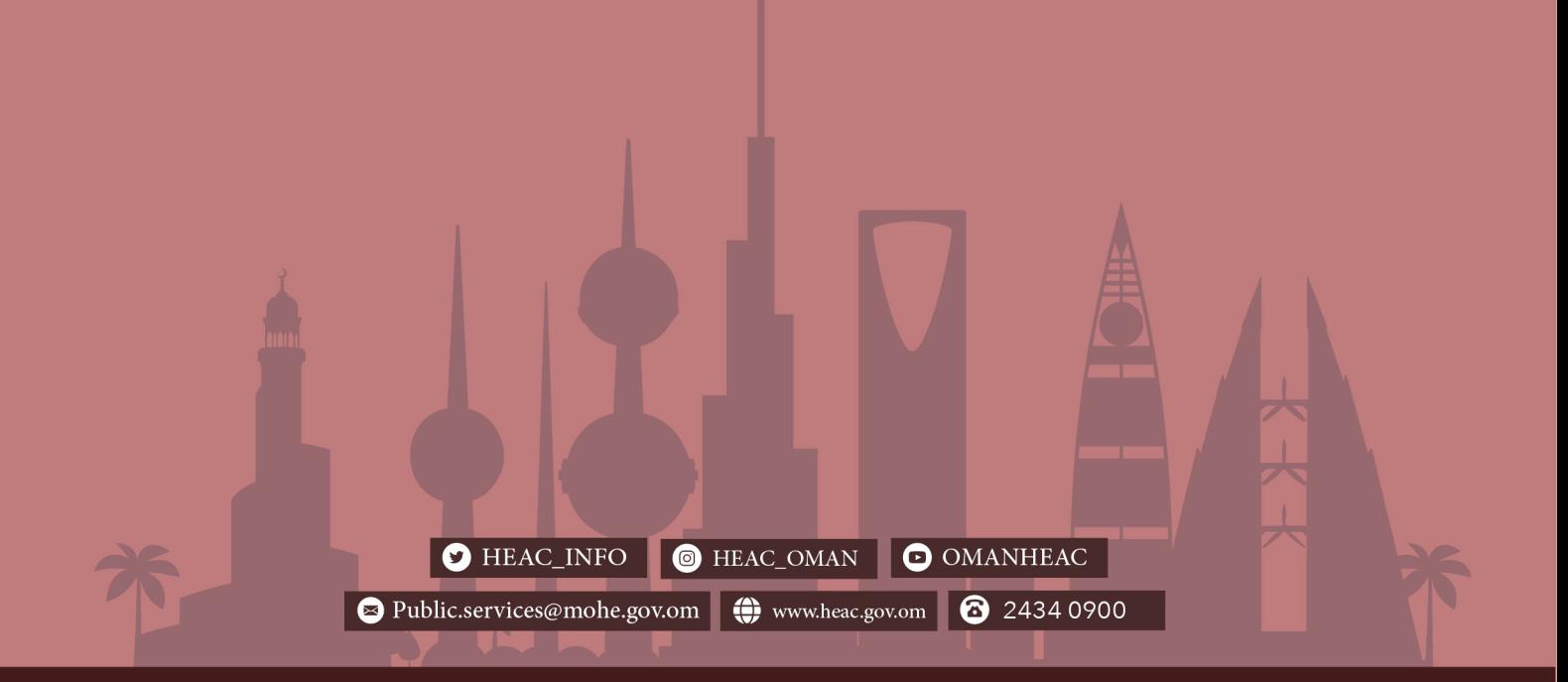